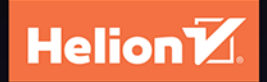

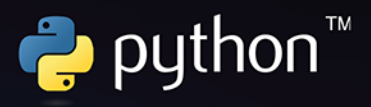

# Zaawansowana inżynieria sieci w Pythonie

Automatyzacja, monitorowanie i zarządzanie chmurą

**Wydanie IV** 

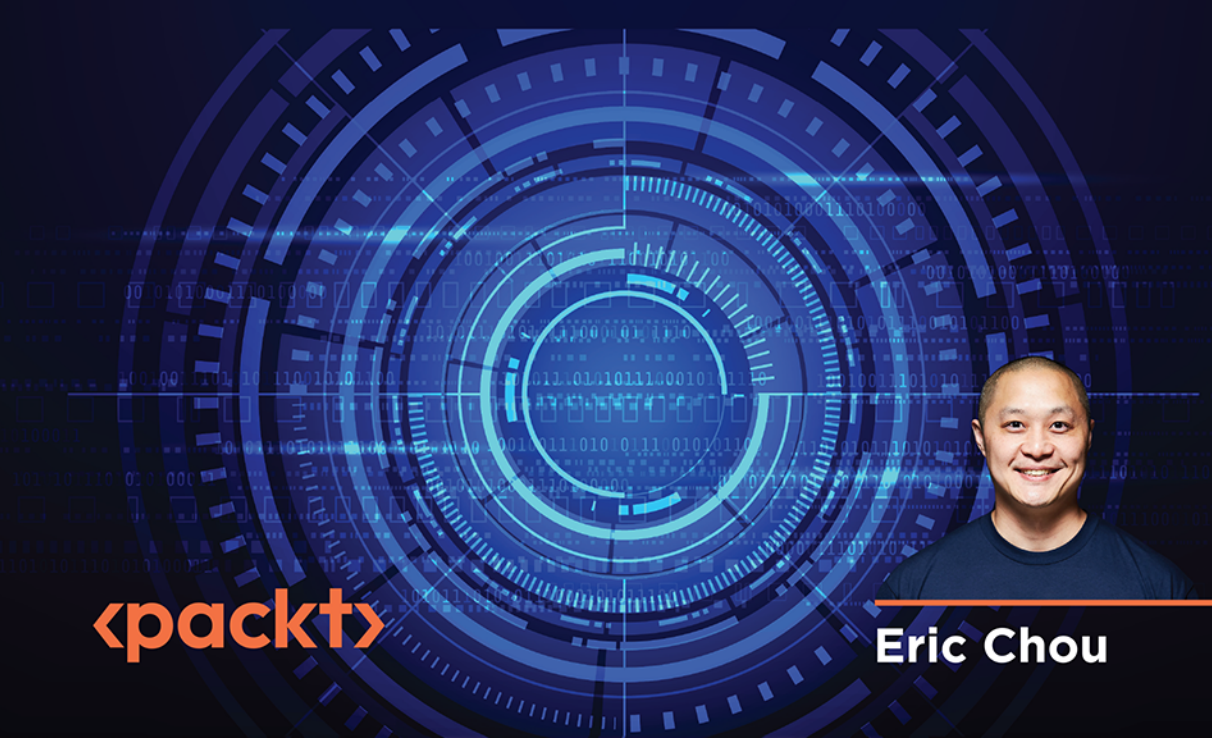

Tytuł oryginału: Mastering Python Networking: Utilize Python packages and frameworks for network automation, monitoring, cloud, and management, 4<sup>th</sup> Edition

Tłumaczenie: Piotr Raica

ISBN: 978-83-289-0280-0

Copyright © Packt Publishing 2023. First published in the English language under the title 'Mastering Python Networking - Fourth Edition - (9781803234618)

Polish edition copyright © 2024 by Helion S.A.

All rights reserved. No part of this book may be reproduced or transmitted in any form or by any means, electronic or mechanical, including photocopying, recording or by any information storage retrieval system, without permission from the Publisher.

Wszelkie prawa zastrzeżone. Nieautoryzowane rozpowszechnianie całości lub fragmentu niniejszej publikacji w jakiejkolwiek postaci jest zabronione. Wykonywanie kopii metoda kserograficzną, fotograficzną, a także kopiowanie książki na nośniku filmowym, magnetycznym lub innym powoduje naruszenie praw autorskich niniejszej publikacji.

Wszystkie znaki występujące w tekście są zastrzeżonymi znakami firmowymi bądź towarowymi ich właścicieli.

Autor oraz wydawca dołożyli wszelkich starań, by zawarte w tej książce informacje były kompletne i rzetelne. Nie biora jednak żadnej odpowiedzialności ani za ich wykorzystanie, ani za związane z tym ewentualne naruszenie praw patentowych lub autorskich. Autor oraz wydawca nie ponosza również żadnej odpowiedzialności za ewentualne szkody wynikłe z wykorzystania informacji zawartych w książce.

Drogi Czytelniku! Jeżeli chcesz ocenić tę książkę, zajrzyj pod adres https://helion.pl/user/opinie/zains4 Możesz tam wpisać swoje uwagi, spostrzeżenia, recenzję.

Pliki z przykładami omawianymi w książce można znaleźć pod adresem: https://ftp.helion.pl/przyklady/zains4.zip

Helion S.A. ul. Kościuszki 1c, 44-100 Gliwice tel. 32 230 98 63 e-mail: helion@helion.pl WWW: https://helion.pl (księgarnia internetowa, katalog książek)

Printed in Poland

[• Kup książkę](https://helion.pl/rf/zains4)

- 
- Oceń książkę • Oceń książkę
- 
- Lubie tol » Nasza społec • Lubię to! » Nasza społeczność

# Spis treści |

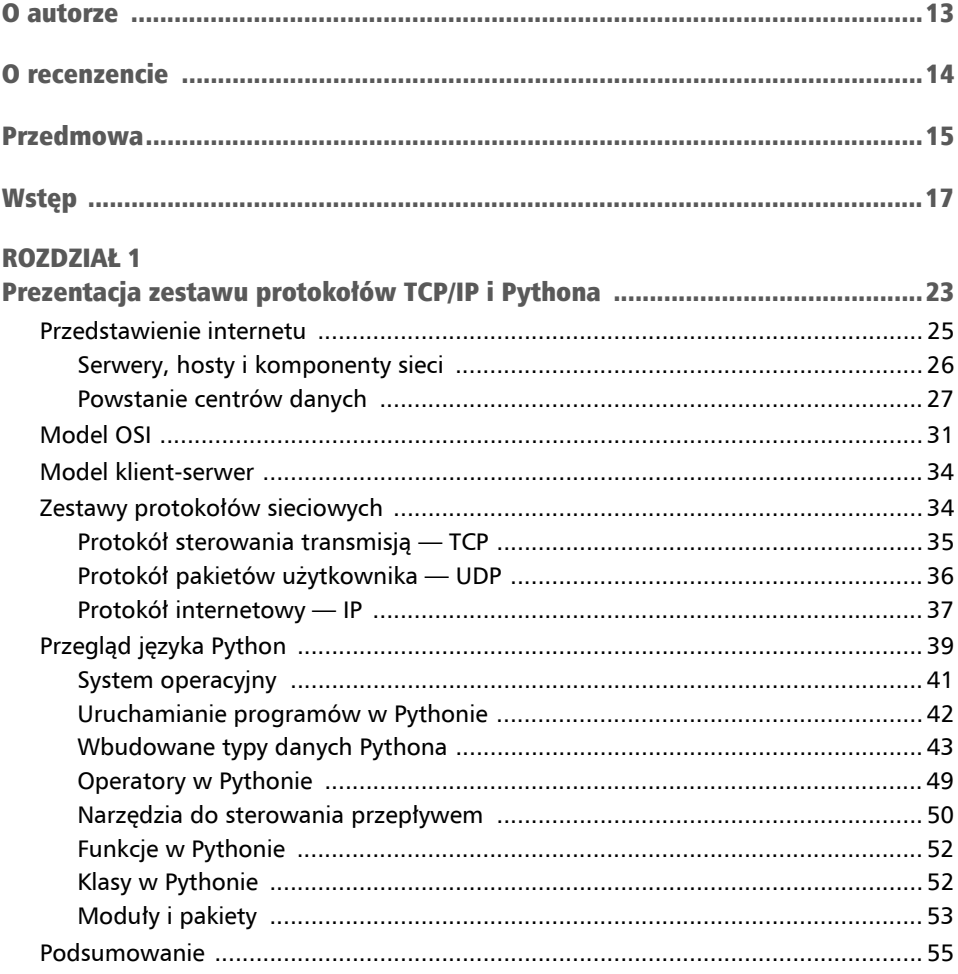

#### **ROZDZIAŁ 2**

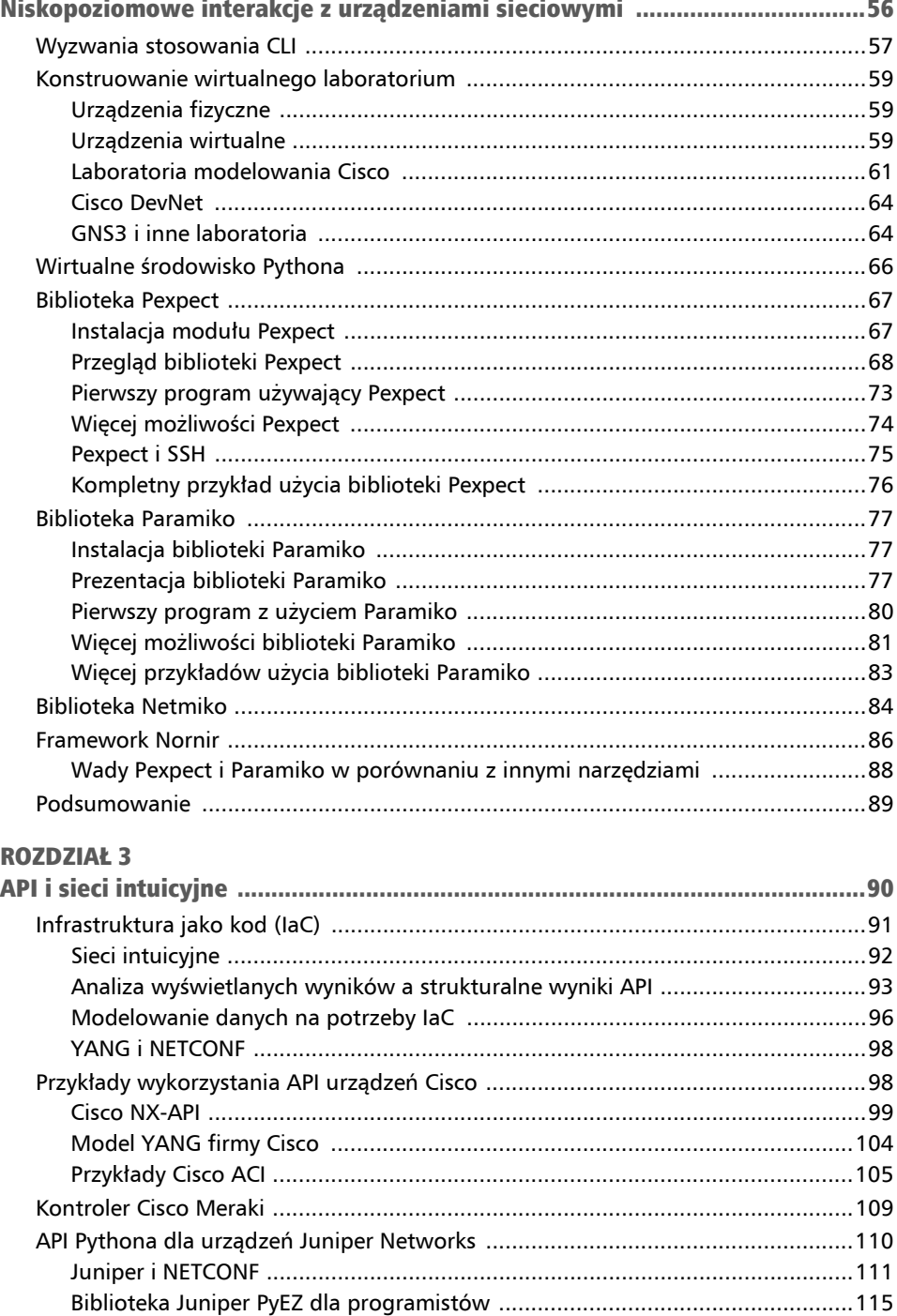

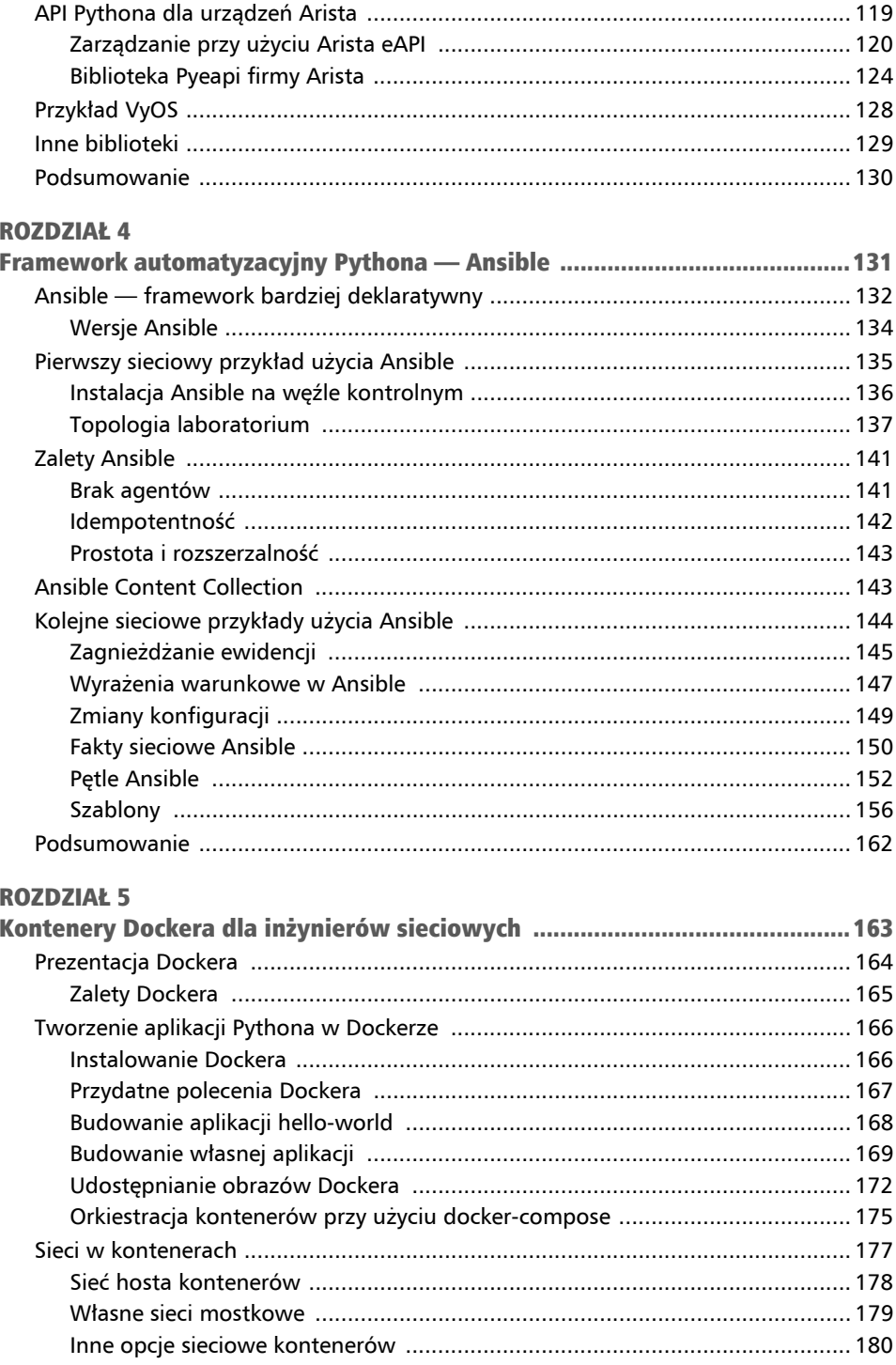

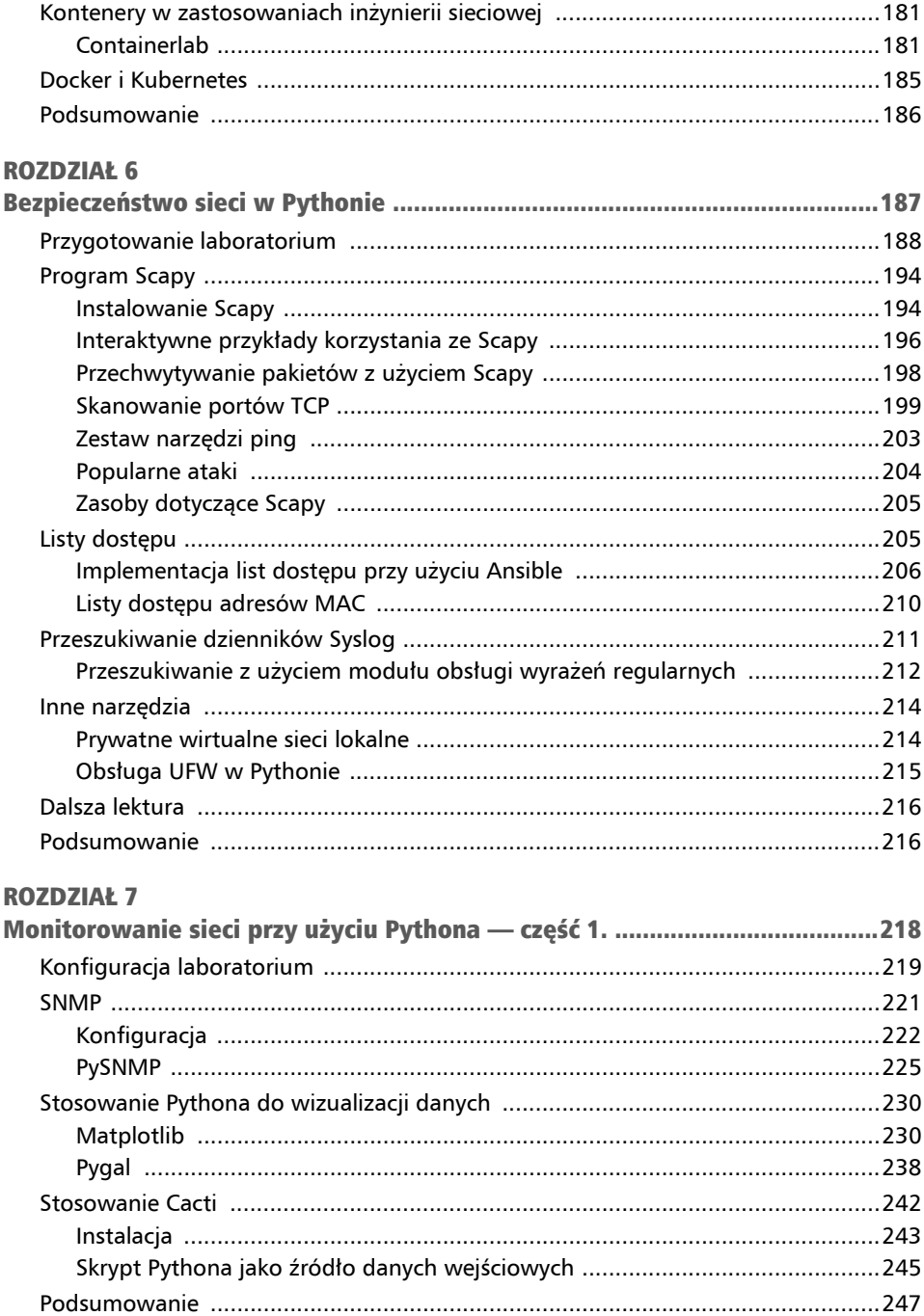

#### **ROZDZIAŁ 8**

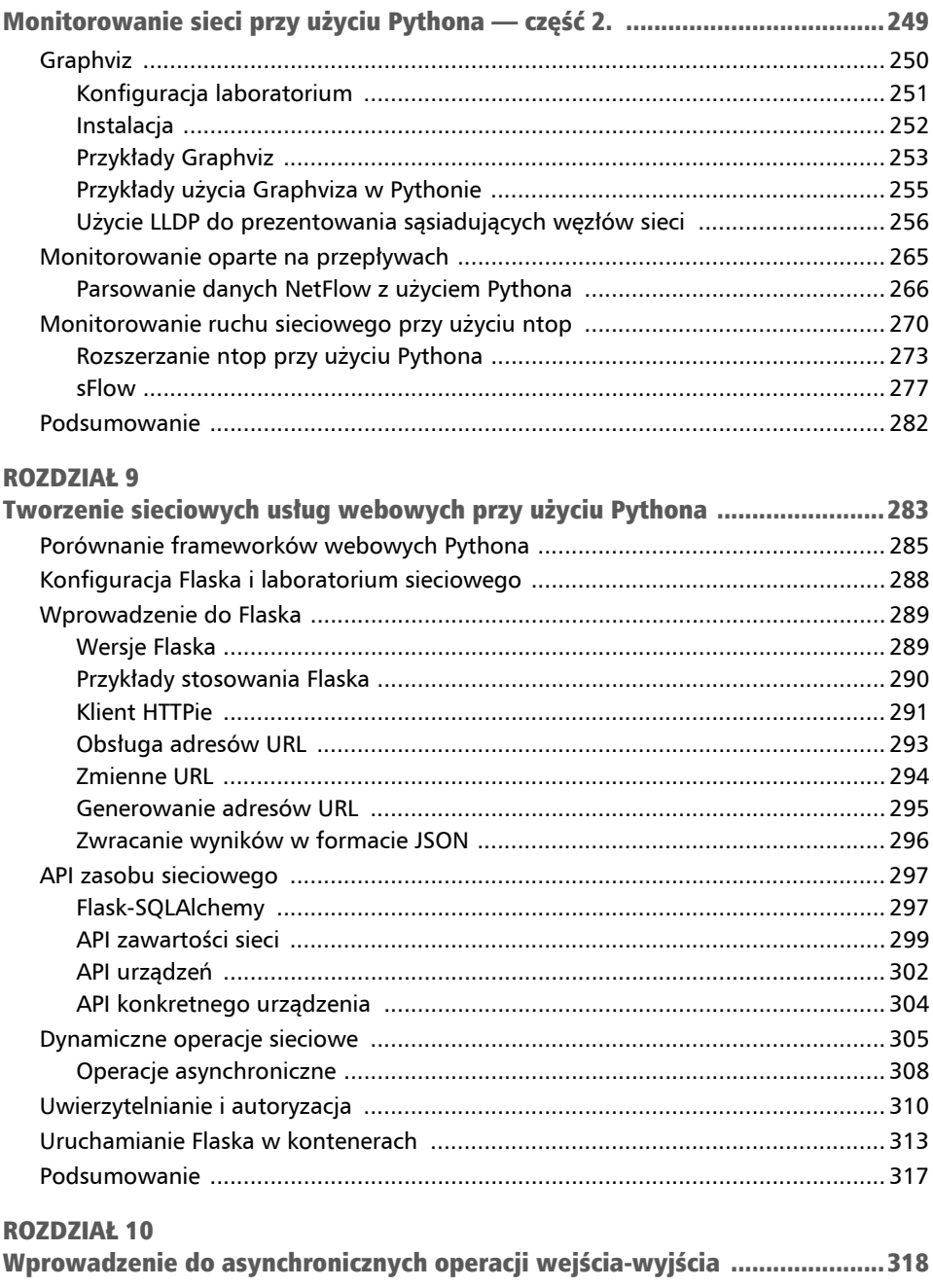

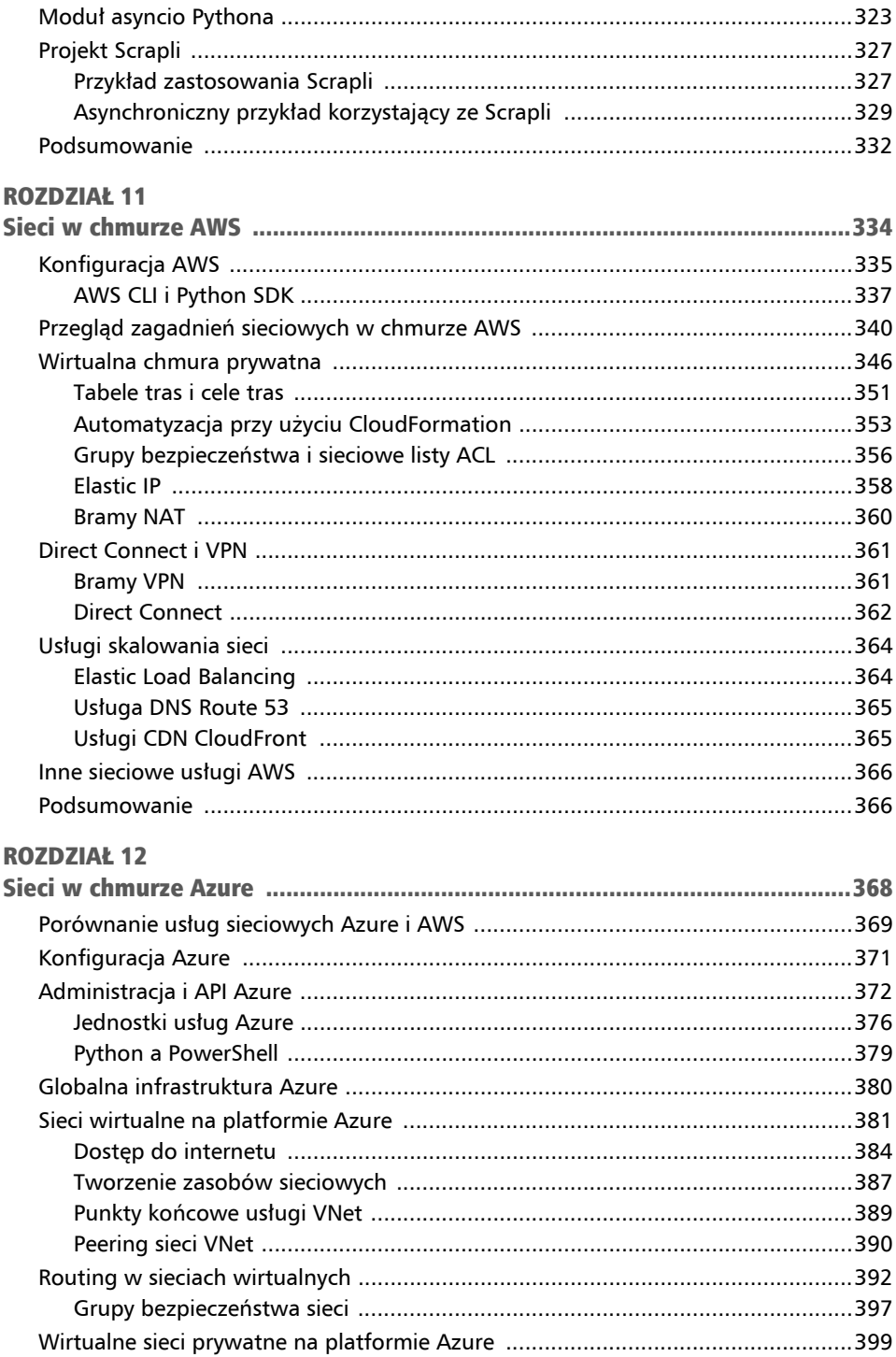

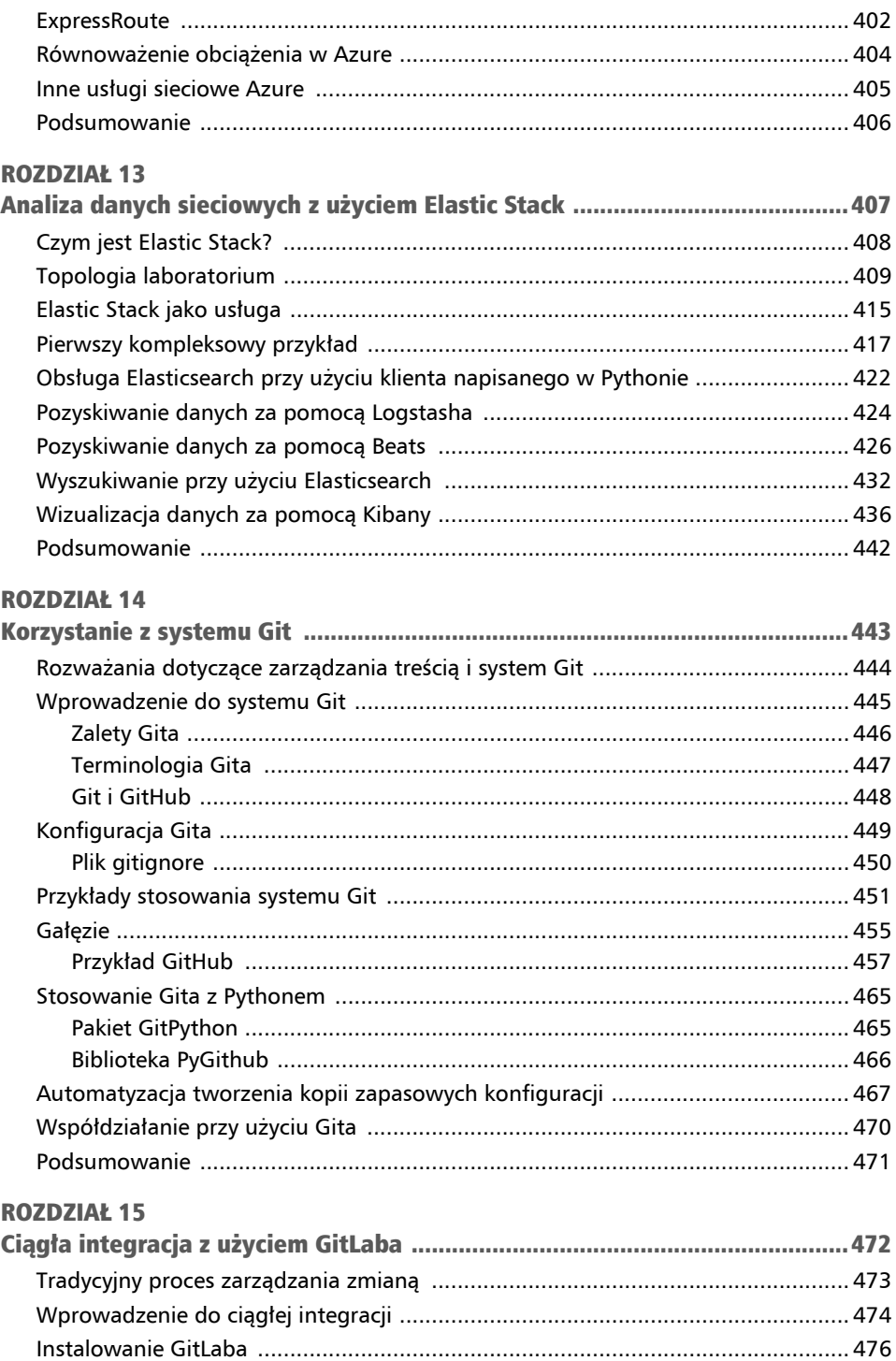

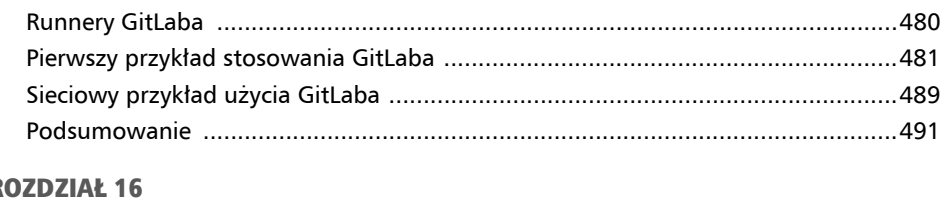

#### $\overline{R}$

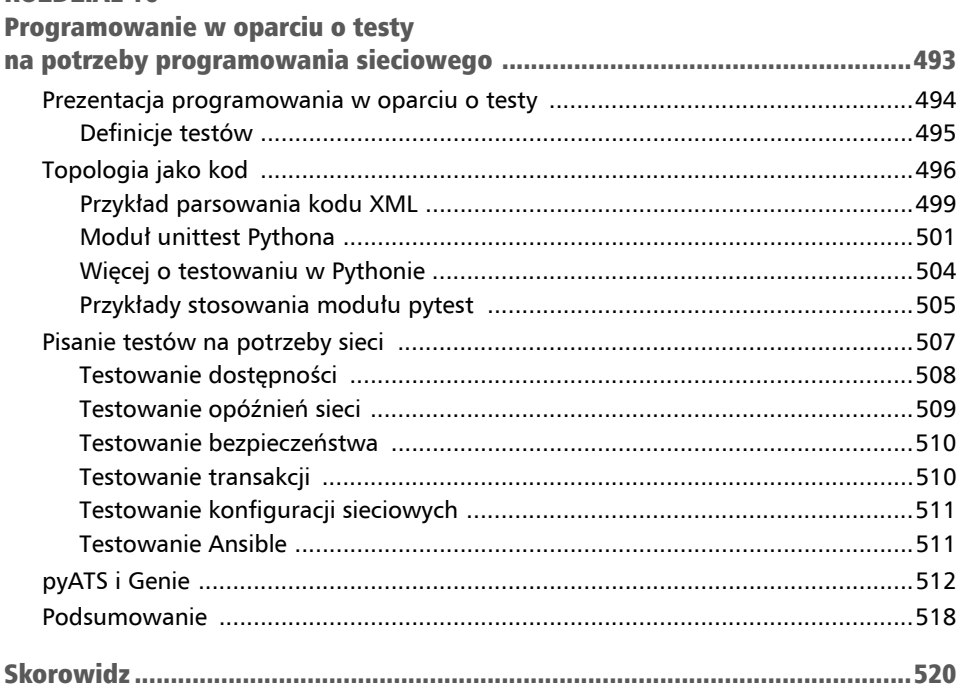

## Framework automatyzacyjny Pythona — Ansible Rozdział 4

Poprzednie dwa rozdziały stanowiły stopniowe wprowadzenie w różne sposoby interakcji z urządzeniami sieciowymi. W rozdziale 2., pt. "Niskopoziomowe interakcje z urządzeniami sieciowymi", przedstawiłem wykorzystanie bibliotek Pexpect i Paramiko, które w celu kontrolowania interakcji zarządzają interaktywną sesją. W rozdziale 3., pt. "API i sieci intuicyjne", zaczęliśmy myśleć o naszej sieci w kategoriach API i intencji. Przedstawiłem w nim różne interfejsy API zawierające dobrze zdefiniowaną strukturę poleceń i zapewniające strukturyzowany sposób uzyskiwania informacji zwrotnych z urządzenia. Przechodząc od rozdziału 2. do 3., zaczęliśmy myśleć o naszych zamierzeniach dotyczących sieci. Stopniowo zaczęliśmy też wyrażać naszą sieć w formie kodu.

W tym rozdziale rozwiniemy ideę przekształcania naszych zamierzeń na wymagania stawiane sieci. Jeśli pracowałeś nad projektami sieci, prawdopodobnie najtrudniejszą częścią procesu nie będą dla Ciebie różne elementy sprzętu sieciowego, ale raczej określanie wymagań biznesowych i przekładanie ich na rzeczywisty projekt sieci. Projekt sieci musi bowiem rozwiązywać problemy biznesowe. Na przykład możesz pracować w zajmującym się infrastrukturą większym zespole obsługującym dobrze prosperującą witrynę poświęconą handlowi elektronicznemu, która w godzinach szczytu wykazuje wolny czas reakcji. Jak ustalić, czy przyczyną tych problemów jest sieć? Jeśli długi czas reakcji witryny faktycznie był spowodowany przeciążeniem sieci, to którą część sieci należy zmodernizować? Czy reszta systemu może skorzystać na większej szybkości i przepustowości sieci?

Diagram przedstawiony na rysunku 4.1 ilustruje prosty proces, który możemy wykonać, by przełożyć wymagania biznesowe na projekt sieci.

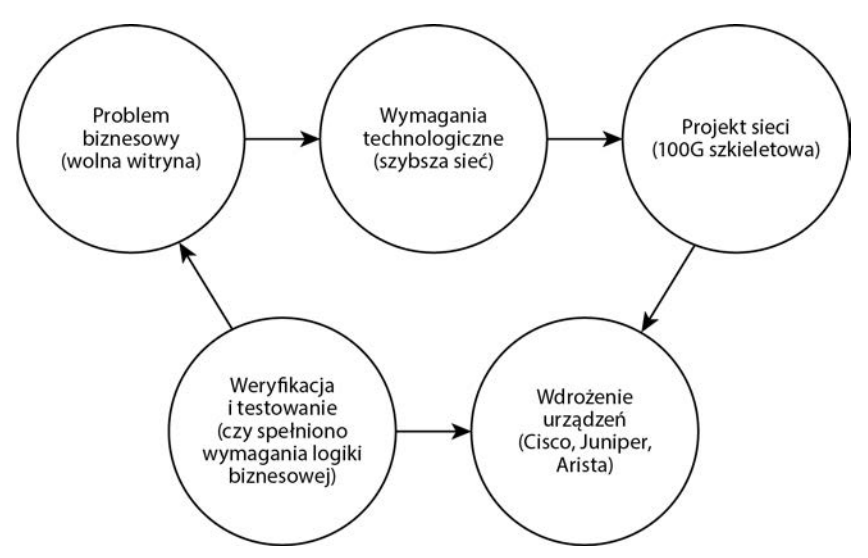

Rysunek 4.1. Przekładanie logiki biznesowej na wdrożenie sieciowe

Moim zdaniem automatyzacja sieci to nie tylko możliwość szybszego zmieniania konfiguracji. Powinna ona również rozwiązywać problemy biznesowe, a jednocześnie dokładnie i niezawodnie przekładać nasze intencje na zachowanie urządzeń. Są to cele, o których powinniśmy pamiętać podczas naszej podróży w kierunku automatyzacji sieci. W tym rozdziale przyjrzymy się napisanemu w Pythonie frameworkowi o nazwie **Ansible**, który pozwala nam deklarować intencje dotyczące sieci i jeszcze bardziej uniezależniać się od konkretnych interfejsów API oraz poleceń CLI.

W tym rozdziale przedstawiłem następujące zagadnienia:

- prezentacja Ansible,
- zalety Ansible,
- architektura Ansible.
- zaawansowane zagadnienia stosowania Ansible.

Zaczniemy od wprowadzenia do frameworku Ansible.

## Ansible — framework bardziej deklaratywny

Wyobraź sobie hipotetyczną sytuację: pewnego ranka budzisz się zlany zimnym potem z powodu koszmaru o potencjalnym naruszeniu bezpieczeństwa sieci. Zdajesz sobie sprawę, że Twoja sieć zawiera cenne zasoby cyfrowe, które powinny być chronione. Dobrze wykonywałeś swoją pracę jako administrator sieci, więc jest ona dość bezpieczna, jednak dla pewności chciałbyś jeszcze bardziej zabezpieczyć swoje urządzenia sieciowe.

Na samym początku prac dzielisz cel na dwa główne kierunki działań:

- Aktualizację urządzeń do najnowszej wersji oprogramowania. Ten kierunek obejmuje następujące czynności:
	- 1. Przesłanie obrazu do urządzenia.
	- 2. Nakazanie urządzeniu, by użyło nowego obrazu.
	- 3. Ponowne uruchomienie urządzenia.
	- 4. Sprawdzenie, czy urządzenie działa z nowym obrazem oprogramowania.
- Skonfigurowanie odpowiedniej listy kontroli dostępu na urządzeniach sieciowych. Ten kierunek obejmuje następujące czynności:
	- 1. Utworzenie listy dostępu na urządzeniu.
	- 2. Skonfigurowanie listy dostępu na interfejsie sieciowym w sekcji konfiguracji interfejsu.

Jako inżynier sieciowy koncentrujący się na automatyzacji chcesz pisać skrypty, aby dzięki nim niezawodnie konfigurować urządzenia i otrzymywać informacje zwrotne o wykonywanych operacjach. Zaczynasz badać niezbędne polecenia i interfejsy API dla wszystkich wykonywanych działań, sprawdzasz je w laboratorium, a na koniec wdrażasz w środowisku produkcyjnym. Po wykonaniu sporej ilości pracy związanej z aktualizacją systemu operacyjnego i wdrożeniem list kontroli dostępu (ang. *access control list*, w skrócie: ACL) masz nadzieję, że skrypty będzie można przenieść na urządzenia nowej generacji.

Czy nie byłoby miło, gdyby istniało narzędzie pozwalające na skrócenie cyklu projektowanie-implementacja-wdrożenie? W tym rozdziale do automatyzacji będziemy używać frameworku o nazwie Ansible, udostępnianego jako oprogramowanie typu *open source*. Jest to framework, który może uprościć proces przechodzenia od logiki biznesowej do wykonania zadania bez konieczności posługiwania się konkretnymi poleceniami sieciowymi. Ansible pozwala konfigurować systemy, wdrażać oprogramowanie i organizować realizację zadań.

Framework Ansible został napisany w Pythonie i stał się jednym z wiodących narzędzi do automatyzacji dla programistów używających tego języka programowania. Ansible to także jeden z frameworków automatyzacji, które są najczęściej obsługiwane przez producentów urządzeń sieciowych. W badaniu "Python Developers Survey 2020" przeprowadzonym przez JetBrains Ansible znalazł się na pierwszym miejscu wśród narzędzi do zarządzania konfiguracją (patrz rysunek 4.2).

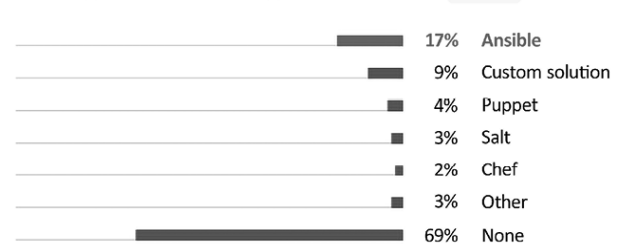

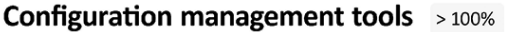

Zaczynając od wersji 2.10 frameworku, twórcy Ansible rozdzielili harmonogramy wydawania pakietów **ansible-core** i pakietów przygotowywanych przez społeczność. Jest to nieco mylące, więc przyjrzyjmy się różnicom.

## Wersje Ansible

Przed wersją 2.9 framework Ansible miał dość prosty system wersji, były to kolejno: 2.5, 2.6, 2.7 itd. (*https://docs.ansible.com/ansible/latest/roadmap/old\_roadmap\_index.html*). Jednak od wersji 2.10 nastąpił przeskok z projektu Ansible 2.10 do 3.0, 4.0 i tak dalej (*https://docs.ansible.com/ansible/latest/roadmap/ansible\_roadmap\_index.html# ansible-roadmap*). Jaka jest przyczyna tej zmiany? Otóż zespół Ansible chce oddzielić podstawowy silnik, moduły i wtyczki od szerszych modułów i wtyczek rozwijanych przez społeczność. Pozwala to głównemu zespołowi twórców Ansible na szybszą pracę nad podstawowymi możliwościami frameworku, co daje jednocześnie społeczności czas na nadrobienie zaległości w utrzymaniu ich kodu.

Kiedy mówimy o Ansible, mamy na myśli zbiór pakietów społeczności na pewnym poziomie, powiedzmy, w wersji 3.0. W tej wersji zostanie określona konkretna wymagana wersja pakietu ansible-core (początkowo nazywanego ansible-base). Na przykład Ansible 3.0 wymaga ansible-core 2.10 i nowszych, podczas gdy Ansible 4.0 wymaga ansible-core 2.11+. Dzięki zastosowaniu takiej struktury, jeśli zajdzie taka konieczność, możemy zaktualizować ansible-core do najnowszej wersji, zachowując jednocześnie starsze wydania pakietów społeczności.

#### Wskazówka

Jeśli chcesz dowiedzieć się czegoś więcej na temat tego rozdzielenia wersji, Ansible udostępnia przydatną stronę z pytaniami i odpowiedziami, która po raz pierwszy pojawiła się w Ansible 3.0: *https://www.ansible.com/blog/ansible-3.0.0-qa*.

A teraz przejdźmy dalej i przyjrzyjmy się przykładom użycia Ansible.

Rysunek 4.2. Wyniki badania Python Developers Survey 2020 (źródło: https://www.jetbrains.com/lp/python-developers-survey-2020/)

## Pierwszy sieciowy przykład użycia Ansible

Ansible to narzędzie służące do automatyzacji. Jego głównymi cechami są: prostota i łatwość użycia przy minimalnej liczbie zmiennych elementów. Ansible zarządza maszynami bez korzystania z agentów (wyjaśnię to dokładniej w dalszej części rozdziału), a do uruchamiania swojego kodu używa istniejących danych uwierzytelniających systemu operacyjnego i zdalnego oprogramowania Pythona. Ansible jest instalowany na scentralizowanej maszynie zwanej węzłem kontrolnym (ang. *control node*) i wykonywany na maszynie, którą chce kontrolować, zwanej węzłem zarządzanym (ang. *managed node*), patrz rysunek 4.3.

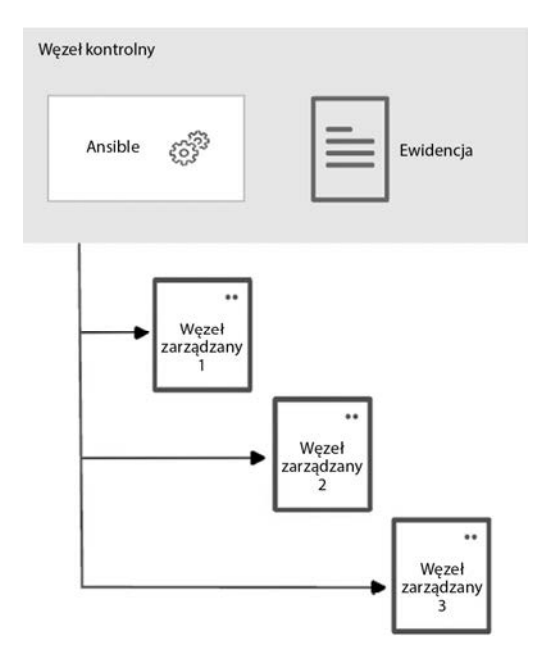

Rysunek 4.3. Architektura Ansible (źródło: https://docs.ansible.com/ansible/latest/getting\_started/index.html)

Podobnie jak w przypadku większości rozwiązań związanych z automatyzacją infrastruktury IT, Ansible rozpoczął od zarządzania serwerami. Większość serwerów ma zainstalowany język Python lub jest w stanie uruchamiać kod napisany w tym języku; Ansible mógłby wykorzystać tę możliwość, by przesyłać kod do zarządzanego węzła i uruchamiać go na nim lokalnie. Jednak jak wiadomo, większość urządzeń sieciowych nie jest w stanie uruchomić kodu napisanego w Pythonie; dlatego też jeśli chodzi o automatyzację sieci, konfiguracja Ansible najpierw jest uruchamiana lokalnie, a dopiero potem zmiany są wprowadzane na urządzeniach zdalnych.

Uwaga

Więcej informacji na temat różnic w automatyzacji sieci można znaleźć w opracowanym przez Ansible dokumencie opublikowanym na stronie *https://docs.ansible. com/ansible/latest/network/getting\_started/network\_differences.html*.

Zacznijmy zatem od zainstalowania frameworku Ansible na węźle kontrolnym.

## Instalacja Ansible na węźle kontrolnym

W naszym laboratorium zainstalujemy Ansible na hoście z systemem Ubuntu. Jedyne wymagania dotyczące węzła kontrolnego to zainstalowanie na nim języka Python 3.8 lub nowszego, a także systemu zarządzania pakietami Pythona — pip.

(venv) \$ pip install ansible

Zainstalowaną wersję Ansible, jak również inne informacje dotyczące pakietu, możemy sprawdzić przy użyciu przełącznika --version:

```
(venv) $ ansible --version 
ansible [core 2.13.3] 
  config file = None 
  configured module search path = ['/home/echou/.ansible/plugins/modules', 
'/usr/share/ansible/plugins/modules'] 
  ansible python module location = /home/echou/Mastering Python
Networking Fourth Edition/venv/lib/python3.10/site-packages/ansible
   ansible collection location = /home/echou/.ansible/collections:/usr/ 
share/ansible/collections 
  executable location = /home/echou/Mastering Python Networking Fourth
Edition/venv/bin/ansible 
   python version = 3.10.4 (main, Jun 29 2022, 12:14:53) [GCC 11.2.0] 
  jinja version = 3.1.2 libyaml = True
```
Wskazówka

Jeśli jesteś zainteresowany instalacją Ansible na określonych systemach operacyjnych przy użyciu odpowiednich systemów zarządzania pakietami, to informacje na ten temat znajdziesz w dokumentacji Ansible na stronie *https://docs.ansible.com/ansible/ latest/installation\_guide/installation\_distros.html*.

Wyniki tego polecenia zawierają kilka ważnych informacji. Najważniejszą z nich jest wersja jądra Ansible (2.13.3) i nazwa pliku konfiguracyjnego (na razie go nie ma). To wszystko, czego potrzebujemy, aby rozpocząć korzystanie z Ansible, możemy już zatem zacząć konstruować nasze pierwsze zadanie automatyzacji.

## Topologia laboratorium

Framework Ansible jest znany z udostępniania wielu różnych sposobów wykonywania tego samego zadania. Na przykład pliki konfiguracyjne Ansible możemy definiować w różnych lokalizacjach. Oprócz tego zmienne dotyczące konkretnego hosta możemy określać w różnych miejscach, takich jak ewidencja (ang. *inventory*), w playbookach, w rolach, jak również z poziomu wiersza poleceń. To może być zbyt mylące dla osób, które dopiero zaczynają korzystać z Ansible. W tym rozdziale użyję tylko jednego sposobu wykonania konkretnej operacji, który uważam za najbardziej sensowny. Gdy nauczysz się już podstaw, zawsze możesz zapoznać się z dokumentacją, aby znaleźć inne sposoby wykonania tego samego zadania.

W pierwszym przykładzie użyjemy tej samej topologii laboratorium co wcześniej i uruchomimy zadanie na dwóch urządzeniach IOSv, lax-edg-r1 i lax-edg-r2 (patrz rysunek 4.4).

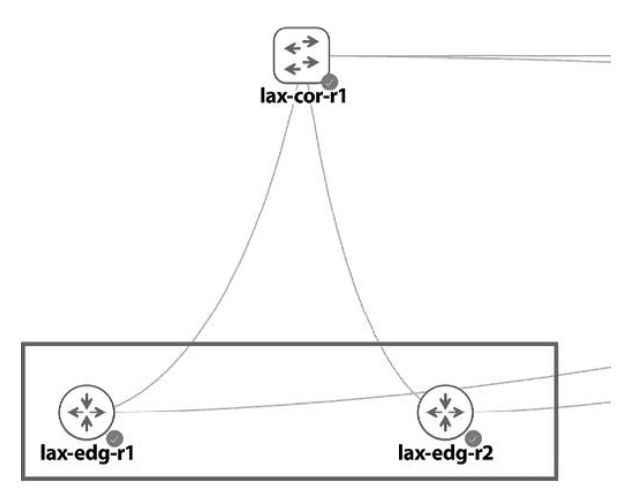

Rysunek 4.4. Topologia laboratorium

Pierwszą rzeczą, o której musimy pomyśleć, jest zdefiniowanie hostów, którymi chcemy zarządzać. W Ansible hosty, którymi chcemy zarządzać, definiuje się w pliku ewidencji. Utwórzmy zatem plik o nazwie *hosts* i zapiszmy w nim następujący tekst:

```
[ios_devices] 
iosv-1 
iosv-2
```
Pliki tego typu są zapisywane w formacie INI (*https://pl.wikipedia.org/wiki/INI*). Powyższy plik informuje, że mamy grupę urządzeń o nazwie ios\_devices, do której należą dwa urządzenia: iosv-1 i iosv-2.

Teraz musimy określić konkretne zmienne odnoszące się do każdego z tych hostów.

#### Pliki zmiennych

Istnieje wiele miejsc, w których możemy umieścić zmienne dotyczące hosta. My utworzymy katalog o nazwie *host\_vars*, a w nim dwa pliki o nazwach identycznych z nazwami hostów, które określiliśmy w pliku ewidencji. Katalog i nazwy plików są ważne, ponieważ w ten sposób Ansible dopasowuje zmienne do hosta. Poniżej przedstawiłem strukturę katalogu z dwoma plikami:

```
$ tree host vars/
host vars/
   - iosv-1
    - iosv-2
```
W każdym z tych plików umieścimy niezbędne informacje dotyczące odpowiedniego hosta. Na przykład możemy określić adres IP hosta, nazwę użytkownika, hasło, jak również inne informacje. Poniżej przedstawiłem zawartość pliku *iosv-1* używanego w naszym laboratorium:

```
$ cat host vars/iosv-1
--- 
ansible_host: 192.168.2.51 
ansible_user: cisco 
ansible_ssh_pass: cisco 
ansible connection: network cli
ansible_network_os: ios 
ansbile_become: yes 
ansible become method: enable
ansible_become_pass: cisco
```
Ten plik jest zapisany w formacie YAML (*https://docs.ansible.com/ansible/latest/ reference\_appendices/YAMLSyntax.html*). Symbol "---" oznacza początek dokumentu. Poniżej symbolu początku dokumentu można zapisać dowolnie wiele par klucz-wartość. Wszystkie klucze zaczynają się od słowa ansible, a wartość jest oddzielona od klucza znakiem dwukropka. Wartości skojarzone z kluczami ansible\_host, ansible\_user i ansible ssh pass powinieneś zmienić na wartości odpowiadające Twojemu laboratorium. Skąd mamy znać te nazwy kluczy? Otóż w tym przypadku Twoim najlepszym przyjacielem okaże się dokumentacja Ansible. Ansible wykorzystuje standardowy sposób nazywania parametrów wymieniony w dokumentacji: *https://docs.ansible.com/ansible/ latest/inventory\_guide/intro\_inventory.html*.

#### Uwaga

Przed Ansible 2.8 moduły sieciowe nie miały standardowego sposobu nazywania parametrów, co było bardzo mylące. Zaczynając od wersji 2.8, standaryzacja parametrów w modułach sieciowych i reszcie modułów Ansible stała się znacznie lepsza.

Po zdefiniowaniu odpowiednich pól dla zmiennych hosta jesteśmy gotowi, by skonstruować nasz pierwszy playbook Ansible.

#### Pierwszy playbook

W Ansible playbook to plan opisujący, co chcemy zrobić z zarządzanymi węzłami przy użyciu modułów. Jako operatorzy sieci korzystający z frameworka Ansible większość czasu będziemy spędzać właśnie na pracy z playbookami. A czym są moduły? W pewnym uproszczeniu moduły są gotowymi kodami, których możemy używać do wykonania określonych zadań. Podobnie jak w przypadku modułów Pythona, kod modułu może być dostarczany wraz z domyślną instalacją Ansible, bądź też możemy go instalować osobno.

Gdybyśmy chcieli opisać korzystanie z Ansible, posługując się analogią budowania domku na drzewie, to playbook byłby instrukcją obsługi, moduły używanymi narzędziami, a ewidencja komponentami, nad którymi pracujemy.

Playbooki zostały zaprojektowane tak, aby były czytelne dla człowieka, dlatego zapisujemy je w formacie YAML (*https://docs.ansible.com/ansible/latest/reference\_appendices/ YAMLSyntax.html*). Poniżej przedstawiłem zawartość naszego pierwszego playbooka o nazwie *ios\_config\_backup.yml*:

```
- name: Kopia zapasowa konfiguracji urządzenia IOS 
   hosts: all 
   gather_facts: false 
   tasks: 
     - name: backup 
       ios_config: 
          backup: yes
```
Zwróć uwagę na znak minusa (-) przed name — w formacie YAML określa on element listy. Wszystko w tym samym elemencie listy powinno mieć takie samo wcięcie. Wartość gather facts ustawiliśmy na false, ponieważ większość zadań sieciowych jest wykonywana lokalnie przed wprowadzeniem zmian na zdalnym urządzeniu. Moduł Ansible gather facts był używany głównie wtedy, gdy zarządzanymi węzłami były serwery, i służył do zebrania informacji o serwerze przed wykonaniem jakichkolwiek zadań.

W elemencie listy znajdują się dwie pary klucz-wartość, hosts i tasks. Zmienna hosts z przypisaną wartością all określa, że będziemy operować na wszystkich hostach wymienionych w pliku ewidencji. Wartością zmiennej tasks jest inny element listy, który korzysta z modułu ios\_config (*https://docs.ansible.com/ansible/latest/collections/ cisco/ios/ios\_config\_module.html#ansible-collections-cisco-ios-ios-config-module*). ios\_config jest jednym z elementów kolekcji modułów instalowanych wraz z Ansible.

Posiada on również sporo różnych argumentów. W powyższym przykładzie użyliśmy argumentu backup, któremu przypisaliśmy wartość yes, aby wskazać, że należy wykonać kopię zapasową bieżącej konfiguracji urządzenia (running-config).

Następnym zadaniem, które wykonamy, jest użycie nowej wtyczki połączenia LibSSH dla Ansible. Domyślnie sieciowe połączenia SSH nawiązywane przez Ansible korzystają z biblioteki Paramiko. Jednak biblioteka Paramiko nie gwarantuje zgodności z wymaganiami FIPS<sup>1</sup> i jest dość wolna w sytuacjach, gdy konieczne jest nawiązywanie połączeń z wieloma urządzeniami. Wtyczkę LibSSH można zainstalować w następujący sposób:

```
(venv) $ pip install ansible-pylibssh
```
Informacje określające sposób jej użycia zapiszemy w nowym pliku: *ansible.cfg*. Utwórz ten plik w tym samym katalogu, w którym znajduje się playbook, a następie zapisz w nim następującą zawartość. W tym pliku konfiguracyjnym ustawimy zmienną host\_key\_checking na false, aby zapobiec błędowi, który będzie się pojawiał, jeśli host nie znajdzie się początkowo na liście known\_hosts w pliku konfiguracyjnym ssh:

```
[defaults]
host key checking = False
[persistent connection]
ssh type = libssh
```
Na koniec możemy wykonać playbook, używając w tym celu polecenia ansible-playbook z przełącznikiem -i, aby wskazać plik ewidencji:

```
$ ansible-playbook -i hosts ios_config_backup.yml 
PLAY [Back Up IOS Device Configurations] ********************************* 
***************************************************** 
TASK [backup] ************************************************************ 
***************************************************** 
changed: [iosv-2] 
changed: [iosv-1] 
PLAY RECAP *************************************************************** 
***************************************************** 
iosv-1 : ok=2 changed=1 unreachable=0 
failed=0 skipped=0 rescued=0 ignored=0 
iosv-2 : ok=2 changed=1 unreachable=0 
failed=0 skipped=0 rescued=0 ignored=0
```
Jeśli spojrzymy na nasz katalog roboczy, w którym wykonywany jest playbook, to zobaczymy, że jak za dotknięciem czarodziejskiej różdżki pojawi się w nim katalog o nazwie

<sup>1</sup> FIPS — *Federal Information Processing Standard*; to opracowany przez Narodowy Instytut Standaryzacji i Technologii (NIST) USA zestaw standardów bezpieczeństwa — *przyp. tłum.*

*backup*, a w nim opatrzone znacznikami czasu pliki bieżących konfiguracji dwóch urządzeń z naszego laboratorium! Teraz możemy zaplanować wykonywanie tego polecenia w cronie, aby uruchamiać je co noc w celu tworzenia kopii zapasowej konfiguracji wszystkich naszych urządzeń.

Gratuluję wykonania pierwszego playbooka Ansible! Nawet przy tak prostym playbooku jak ten udało się nam przygotować bardzo przydatne zadanie automatyzacji; co więcej, udało się nam to zrobić w całkiem krótkim czasie. Już niebawem nieco rozwiniemy ten playbook, ale najpierw wyjaśnię, dlaczego Ansible jest dobrym narzędziem do zarządzania siecią. Pamiętaj, że moduły Ansible są napisane w Pythonie, co jest wielką zaletą dla inżyniera sieci pragnącego używać Pythona do automatyzacji swoich zadań, nieprawdaż?

## Zalety Ansible

Oprócz Ansible istnieje wiele innych frameworków przeznaczonych do automatyzacji infrastruktury, takich jak: Chef, Puppet i SaltStack. Każdy z nich oferuje swoje unikalne możliwości; nie można wskazać jednego, który spełniałby unikalne wymagania wszystkich organizacji. W tym podrozdziale przedstawię niektóre zalety frameworku Ansible i wyjaśnię, dlaczego uważam, że jest to dobre narzędzie do automatyzacji sieci.

Aby nie wywoływać niepotrzebnych kłótni, opisując zalety Ansible, będę je pobieżnie porównywał z innymi frameworkami. Te inne frameworki mogą przyjmować niektóre z tych samych filozofii lub niektóre możliwości Ansible, jednak rzadko kiedy udostępniają wszystkie możliwości, o których wspomnę w dalszej części rozdziału. To właśnie połączenie wszystkich tych cech i filozofii sprawia, że Ansible jest idealnym frameworkiem do automatyzacji sieci.

## Brak agentów

W przeciwieństwie do niektórych swoich odpowiedników Ansible nie wymaga ścisłego modelu *master-client*. Na kliencie nie trzeba instalować żadnego oprogramowania ani agenta, który komunikowałby się z serwerem. Poza interpreterem Pythona, dostępnym domyślnie na wielu platformach, nie jest potrzebne żadne dodatkowe oprogramowanie.

W przypadku modułów automatyzacji sieci, zamiast polegać na agentach zdalnego hosta, Ansible używa wywołań SSH lub API do przesyłania wymaganych zmian do zdalnego hosta. To dodatkowo zmniejsza potrzebę korzystania z interpretera Pythona. Ma to ogromne znaczenie dla zarządzania urządzeniami sieciowymi, ponieważ ich producenci zazwyczaj niechętnie umieszczają na swoich platformach oprogramowanie innych firm. Z drugiej strony protokół SSH jest obsługiwany przez urządzenia sieciowe. Jak widzieliśmy w rozdziale 3., pt. "API i rozwiązania IDN", nowsze urządzenia sieciowe zapewniają również warstwę API, która także może być wykorzystywana przez Ansible.

Ponieważ na zdalnym hoście nie ma agenta, Ansible nie korzysta z modelu ściągania (ang. *pull*), w którym to agent pobiera informacje z serwera głównego, a zamiast tego używa modelu wypychania (ang. *push*) do przesyłania zmian na zdalne urządzenia. Model wypychania jest bardziej deterministyczny, ponieważ wszystko pochodzi z maszyny sterującej. W modelu ściągania czas obsługi może się różnić w zależności od klienta, co może powodować rozbieżności czasowe.

Chciałbym jeszcze raz podkreślić, jak niezwykle ważne jest znaczenie działania bez korzystania z agentów podczas pracy z już istniejącym sprzętem sieciowym. Jest to zwykle jeden z głównych powodów tego, że operatorzy sieci i dostawcy stosują Ansible.

## Idempotentność

Według Wikipedii w matematyce i informatyce idempotentność to właściwość niektórych operacji, które stosowane wielokrotnie dają taki sam wynik jak w przypadku użycia jednokrotnego (*https://pl.wikipedia.org/wiki/Idempotentność*). Mówiąc bardziej potocznie, oznacza to, że wielokrotne uruchamianie tej samej procedury nie zmienia systemu inaczej, niż gdy został on zmieniony po jej pierwszym uruchomieniu. Ansible dąży do bycia idempotentnym, co jest dobre dla operacji sieciowych, które wymagają określonej kolejności operacji. W naszym pierwszym przykładowym playbooku podczas jego wykonywania pojawia się wartość "changed"; wartość ta będzie "fałszywa", jeśli na zdalnym urządzeniu nie wprowadzono żadnych zmian.

Zaletę idempotentności najlepiej porównać z napisanymi wcześniej skryptami korzystającymi z bibliotek Pexpect i Paramiko. Pamiętaj, że te skrypty zostały napisane w celu przesyłania poleceń tak, jakby inżynier siedział przy terminalu i wykonywał je na zdalnym urządzeniu. Jeśli miałbyś wykonać taki skrypt 10 razy, skrypt 10 razy wprowadziłby te same zmiany. Jeśli napiszemy to samo zadanie w formie playbooka Ansible, najpierw zostanie sprawdzona istniejąca konfiguracja urządzenia, a playbook zostanie wykonany tylko wtedy, gdy wprowadzane zmiany nie będą istnieć. Jeśli wykonamy playbook 10 razy, zmiana zostanie zastosowana tylko podczas pierwszego uruchomienia, a podczas kolejnych 9 uruchomień zostanie ona pominięta.

Dzięki idempotentności możemy wielokrotnie wykonywać playbook bez obawy, że zostaną wprowadzone niepotrzebne zmiany. Jest to ważne, ponieważ musimy automatycznie sprawdzać spójność stanu bez dodatkowych kosztów.

## Prostota i rozszerzalność

Ansible jest napisany w Pythonie, a do pisania playbooków używa formatu YAML. Zarówno sam Python, jak i format YAML są stosunkowo łatwe do opanowania. A pamiętasz składnię poleceń Cisco IOS? Jest to **język dziedzinowy** (ang. *domain-specific language*, w skrócie **DSL**), który ma zastosowanie tylko w przypadku zarządzania urządzeniami Cisco IOS lub innym sprzętem o podobnej strukturze; nie jest to język ogólnego przeznaczenia i nadaje się do stosowania tylko w ściśle ograniczonym zakresie. Na szczęście, w przeciwieństwie do niektórych innych narzędzi do automatyzacji, nie istnieje żaden **język dziedzinowy**, którego trzeba by się nauczyć, by móc używać Ansible, ponieważ zarówno YAML, jak i Python są szeroko stosowane jako języki ogólnego przeznaczenia.

Ansible jest frameworkiem rozszerzalnym. Jak pokazałem w poprzednim przykładzie, Ansible początkowo służył do automatyzacji działania serwerów (głównie linuksowych). Następnie zaczął także zapewniać możliwość zarządzania maszynami z systemem Windows, a używał do tego celu PowerShella. Ponieważ coraz więcej osób w branży sieciowej zaczęło wdrażać Ansible, automatyzacja sieci jest obecnie głównym zagadnieniem w grupach roboczych Ansible.

Ta prostota i rozszerzalność dobrze rokują na przyszłość. Świat technologii szybko ewoluuje, a my nieustannie staramy się do niego dostosowywać. Czy nie byłoby wspaniale nauczyć się technologii raz i móc korzystać z niej w przyszłości, niezależnie od najnowszych trendów? Osiągnięcia Ansible dobrze rokują pod względem adaptacji technologii w przyszłości.

Skoro już przedstawiłem niektóre zalety Ansible, spróbujmy zastosować to, czego już się dowiedziałeś.

## Ansible Content Collection

Zacznę od przedstawienia wszystkich modułów dostępnych w domyślnej instalacji Ansible. Są one zorganizowane w formie kolekcji zawartości — Content Collections (*https://www.ansible.com/products/content-collections*), czasami określanych skrótowo "kolekcjami". Listę tych kolekcji można wyświetlić za pomocą polecenia ansible galaxy collection list. Poniżej przedstawiłem niektóre z najważniejszych kolekcji sieciowych:

```
(venv) $ ansible-galaxy collection list 
# /home/echou/Mastering_Python_Networking_Fourth_Edition/venv/lib/ 
python3.10/site-packages/ansible_collections 
Collection Version 
----------------------------- -------
```
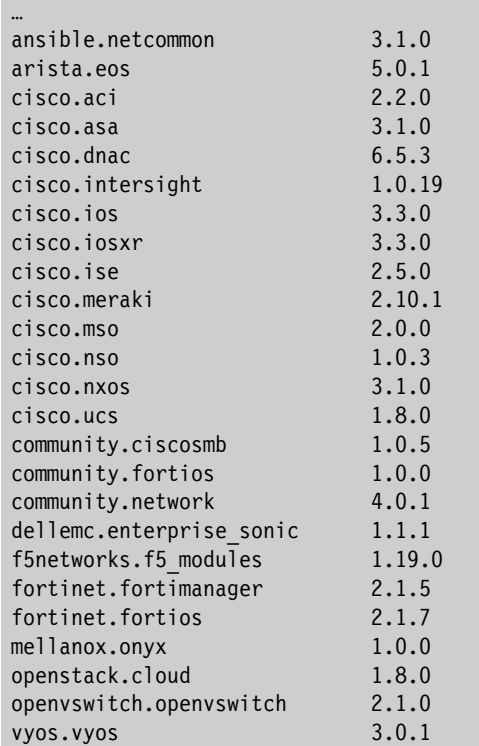

Jak wynika z powyższej listy, nawet przy domyślnej instalacji Ansible dostępna jest duża kolekcja modułów związanych z siecią, z których można korzystać. Obejmują one zarówno oprogramowanie korporacyjne, jak i projekty typu *open source*. Doskonałym punktem wyjścia będzie przejrzenie tej listy i zapoznanie się z tymi modułami, które mogą się przydać w Twoim środowisku produkcyjnym. Dokumentacja Ansible zawiera również pełną listę wszystkich dostępnych kolekcji, a można ją znaleźć na stronie *https://docs.ansible.com/ansible/latest/collections/index.html*. Kolekcje można również rozszerzyć przy użyciu polecenia agalaxy install. Więcej informacji na ten temat można znaleźć na stronie *https://docs.ansible.com/ansible/latest/user\_guide/collections\_using.html*.

## Kolejne sieciowe przykłady użycia Ansible

Pierwszy sieciowy przykład użycia Ansible sprawił, że choć byłeś zupełnie początkującym użytkownikiem tego frameworku, udało Ci się uruchomić pierwsze użyteczne zadanie związane z automatyzacją sieci. Opierając się na tych solidnych podstawach, spróbujemy teraz poznać więcej możliwości Ansible.

Zaczniemy od sprawdzenia, jak możemy zbudować plik ewidencji, który obejmuje wszystkie nasze urządzenia sieciowe. Jeśli pamiętasz, mamy dwa centra danych, każde z urządzeniami rdzenia i brzegowymi (patrz rysunek 4.5).

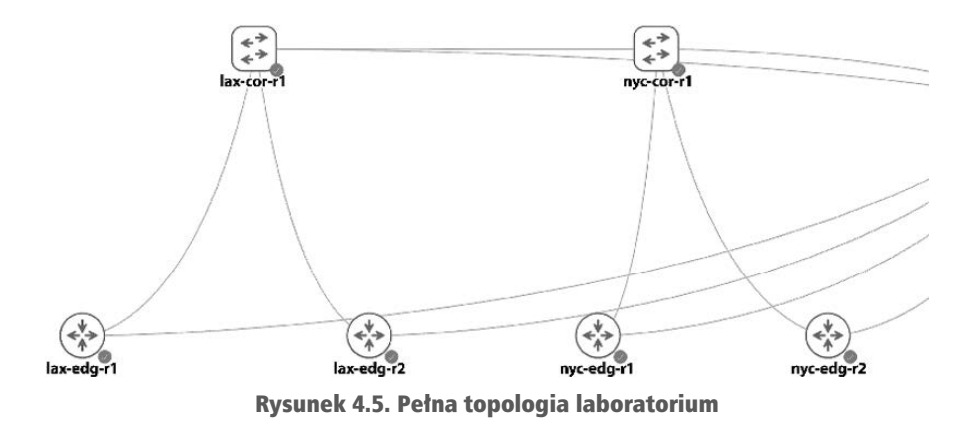

W tym przykładzie w pliku ewidencji uwzględnimy wszystkie nasze urządzenia sieciowe.

## Zagnieżdżanie ewidencji

Możemy przygotować plik ewidencji zawierający zagnieżdżenia. Na przykład możemy utworzyć plik z listą hostów o nazwie *hosts\_full*, a w nim grupy, które będą zawierać elementy z innych grup:

```
[lax cor devices]
lax-cor-r1 
[lax_edg_devices] 
lax-edg-r1 
lax-edg-r2 
[nyc cor devices]
nyc-cor-r1 
[nyc_edg_devices]
nyc-edg-r1 
nyc-edg-r2 
[lax_dc:children] 
lax cor devices
lax_edg_devices 
[nyc_dc:children] 
nyc_cor_devices 
nyc_edg_devices
```

```
[ios_devices:children] 
lax_edg_devices 
nyc_edg_devices 
[nxos_devices:children] 
nyc_cor_devices 
lax cor devices
```
W tym pliku grupujemy urządzenia zarówno według ról, jak i funkcji, używając w tym celu zapisu o postaci [<*nazwa*>:children]. Aby pracować z tym nowym plikiem ewidencji, będziemy musieli zaktualizować katalog *host\_vars*, tak by zawierał odpowiednie nazwy urządzeń:

```
(venv) $ tree host_vars/ 
host vars/
... 
    - lax-cor-r1
    ∙lax-edg-r1
    · lax-edg-r2
    - nyc-cor-r1
    ├── nyc-edg-r1 
    - nyc-edg-r2
```
Będziemy również musieli odpowiednio zmienić wartości ansible\_host i ansible\_ network\_os; poniżej pokazałem, jak to zrobić na przykładzie urządzenia lax-cor-r1:

```
(venv) $ cat host_vars/lax-cor-r1 
--- 
ansible_host: 192.168.2.50 
... 
ansible_network_os: nxos 
...
```
Teraz możemy użyć nazwy grupy nadrzędnej, aby uwzględnić jej elementy podrzędne. Na przykład w playbooku *nxos\_config\_backup.yml* określiłem tylko grupę nadrzędną nxos\_devices zamiast all:

```
- name: Kopia zapasowa konfiguracji urządzeń NX-OS 
   hosts: nxos_devices 
  gather facts: false
   tasks: 
     - name: backup 
       nxos_config: 
       backup: yes
```
Podczas wykonywania tego playbooka automatycznie dołączone zostaną elementy podrzędne wskazanej grupy, czyli: lax\_cor\_devices i nyc\_cor\_devices. Zwróć także uwagę, że by umożliwić uwzględnienie nowego typu urządzeń, użyliśmy oddzielnego modułu nxos\_config (*https://docs.ansible.com/ansible/latest/collections/cisco/nxos/ nxos\_config\_module.html#ansible-collections-cisco-nxos-nxos-config-module*).

## Wyrażenia warunkowe w Ansible

Wyrażenia warunkowe w Ansible są podobne do instrukcji warunkowych w językach programowania. Ansible używa słów kluczowych związanych z warunkami, aby uruchamiać zadanie tylko wtedy, gdy dany warunek jest spełniony. W wielu przypadkach wykonanie całych grup zadań (ang. *play*) lub samych zadań może zależeć od wartości faktu (ang. *fact*), zmiennej lub wyniku poprzedniego zadania. Na przykład dysponując grupą zadań służącą do aktualizacji obrazów routerów, zapewne będziesz chciał dołączyć krok, który pozwoli Ci się upewnić, że nowy obraz routera znajduje się na urządzeniu, zanim przejdziesz do następnej grupy zadań służącej do ponownego uruchomienia tego routera.

W tym przykładzie przyjrzymy się klauzuli when, która jest obsługiwana przez wszystkie moduły. Klauzula ta przydaje się, gdy chcemy sprawdzić wartość zmiennej lub wynik wykonania grupy zadań i odpowiednio zareagować. Poniżej przedstawiłem niektóre z dostępnych warunków:

- równy (eq),
- różny (neq),
- $\blacksquare$  większy niż (gt),
- $\blacksquare$  większy lub równy (ge),
- $\blacksquare$  mniejszy niż (1t),
- $\blacksquare$  mniejszy lub równy (1e),
- zawiera.

Przyjrzyjmy się poniższemu playbookowi o nazwie *ios\_conditional.yml*:

```
--- 
- name: Wyniki polecenia IOS dla klauzuli when 
   hosts: ios_devices 
  gather facts: false
   tasks: 
     - name: wyświetl nazwę hosta 
       ios_command: 
         commands: 
              - show run | i hostname 
       register: output 
     - name: pokaż wyniki, używając warunku when 
       when: output.stdout == ["hostname nyc-edg-r2"] 
       debug: 
         msg: '{{ output }}'
```
W playbooku znajdują się dwa zadania. W pierwszym z nich używamy modułu register, aby zapisać dane wyjściowe polecenia show run | i hostname w zmiennej output. Zmienna output będzie zatem zawierać listę stdout z danymi wyjściowymi. W drugim zadaniu używamy klauzuli when, aby wyświetlić dane wyjściowe tylko wtedy, gdy nazwą hosta jest nyc-edg-r2. Spróbujmy teraz wykonać ten playbook:

```
(venv) $ ansible-playbook -i hosts full ios conditional.yml
PLAY [Wyniki polecenia IOS dla klauzuli when] *****************************
                  ******************************
ok: [lax-edge-r1]ok: [nyc-edge-r2]ok: \lceillax-edg-r2]
ok: [nyc-edg-r1]TASK [pokaż wyniki, używając warunku when] *********************************
                  ******************************
skipping: [lax-edg-r1]
skipping: [lax-edg-r2]
skipping: [nyc-edg-r1]
ok: [nyc-edg-r2] => {
   "msg": \{"changed": false,
      "failed": false,
      "stdout": \lceil"hostname nyc-edg-r2"
      ],
      "stdout lines": [
         L
            "hostname nyc-edg-r2"
         1
      \mathbf{1}\}\mathcal{E}: ok=1 changed=0lax-edg-r1unreachable=0failed=0 skipped=1
                  rescued=0
                            ignored=0
                    : ok=1changed=0
                                      unreachable=0
lax-edg-r2
failed=0 skipped=1
                  rescued=0 ignored=0
nvc-edg-r1
                     : ok=1 changed=0
                                      unreachable=0failed=0
       skipped=1
                   rescued=0
                            ignored=0
nyc-edg-r2
                    : ok=2changed=0
                                      unreachable=0failed=0
        skipped=0
                  rescued=0 ignored=0
```
Jak widać, dane wyjściowe z urządzeń lax-edg-r1, lax-edg-r2 i nyc-edg-r1 zostały pominięte, ponieważ nie spełniały zadanego warunku. Co więcej, możemy zobaczyć wynik changed=0 dla wszystkich urządzeń. Jest to zgodne z cechą idempotentności Ansible.

## Zmiany konfiguracji

Możemy połączyć zastosowanie warunku z wprowadzaniem zmian w konfiguracji; przykład takiego rozwiązania przedstawiłem w poniższym playbooku o nazwie ios\_conditional\_config.yml:

```
- - -- name: Wyniki polecenia IOS dla klauzuli when
  hosts: ios devices
  gather facts: false
  tasks:
    - name: wyświetl nazwe hosta
      ios command:
        commands:
            - show run | i hostname
      register: output
    - name: pokaż wyniki, używając warunku with
      when: output.stdout == ["hostname nyc-edg-r2"]
      ios config:
        lines:
            - logging buffered 30000
```
Bufor rejestrowania bedzie zmieniany tylko wtedy, gdy warunek zostanie spełniony. Poniżej przedstawiłem wyniki uzyskane po pierwszym uruchomieniu playbooka:

```
(venv) $ ansible-playbook -i hosts full ios conditional config.yml
<pominiete>
TASK [pokaż wyniki, używając warunku with] ********************************
*****************
                 *********************************
skipping: [lax-edg-r1]
skipping: [lax-edg-r2]
skipping: [nyc-edg-r1]
[WARNING]: To ensure idempotency and correct diff the input configuration
lines should be similar to how they appear if
present in the running configuration on device
changed: [nyc-edge-r2]unreachable=0lax-edg-r1: ok=1changed=0
failed=0
       skipped=1 rescued=0
                              ignored=0
lax-edg-r2
                     : ok=1changed=0
                                         unreachable=0failed=0skipped=1 rescued=0
                              ignored=0
nvc-edg-r1
                     : ok=1changed=0
                                         unreachable=0failed=0
         skipped=1
                    rescued=0
                              ignored=0
                                         unreachable=0nyc-edg-r2
                     : ok=2
                              changed=1failed=0
        skipped=0 rescued=0 ignored=0
```
Konsola urządzenia nyc-edg-r2 pokaże, że konfiguracja została zmieniona:

\*Sep 10 01:53:43.132: %SYS-5-LOG CONFIG CHANGE: Buffer logging: level debugging, xml disabled, filtering disabled, size (30000)

Jednak gdy uruchomimy ten playbook po raz drugi, ta sama zmiana **nie** zostanie zastosowana ponownie, ponieważ została wprowadzona już wcześniej:

```
<pominiete>
TASK [pokaż wyniki, używając warunku with] *********************************
                          ******************************
skipping: [lax-edg-r1]
skipping: [lax-edg-r2]
skipping: [nyc-edg-r1]
ok: \lceil nyc-edg-r2 \rceil
```
Czyż to nie fajne? Za pomocą prostego playbooka możemy bezpiecznie wprowadzić zmiane konfiguracji tylko na wybranych urządzeniach, a co więcej, możemy zrobić to z zachowaniem idempotentności.

## **Fakty sieciowe Ansible**

Przed udostępnieniem wersji 2.5 Ansible narzędzia sieciowe frameworku zawierały wiele modułów faktów charakterystycznych dla konkretnych producentów sprzętu. W efekcie zarówno nazewnictwo poszczególnych faktów, jak i ich wykorzystanie różniły się w zależności od producenta. Począwszy od wersji 2.5, Ansible zaczęło standaryzować swoje moduły faktów sieciowych. Moduły faktów sieciowych Ansible zbierają informacje z systemu i przechowują wyniki w faktach, których nazwy rozpoczynają się od prefiksu ansible net. Dane zebrane przez te moduły są opisane w sekcjach return values w dokumentacji modułów. Jest to bardzo przydatne, gdyż możemy gromadzić fakty sieciowe i wykonywać zadania tylko na ich podstawie.

W poniższym playbooku *ios\_facts\_playbook* przedstawiłem przykład zastosowania modułu ios facts:

```
- name: Fakty sieciowe IOS
 connection: network cli
 gather facts: false
 hosts: ios devices
 tasks:
   - name: Gromadzenie faktów przy użyciu modułu ios facts
     ios facts:
     when: ansible network os == 'ios'
    - name: Wyświetlenie wybranych faktów
      debug:
```

```
 msg: "Na hoście {{ ansible_net_hostname }} działa Ansible {{ 
ansible net version }}"
     - name: Wyświetlenie wszystkich faktów dla hostów 
       debug: 
         var: hostvars
```
W tym playbooku wprowadziłem pojęcie zmiennych. Podwójne nawiasy klamrowe {{ }} wskazują, że jest to zmienna, a wartość zmiennej powinna zostać wyświetlona w generowanych wynikach.

Poniżej przedstawiłem wybrane fragmenty wyników generowanych podczas wykonywania tego playbooka:

```
(venv) $ ansible-playbook -i hosts_full ios_facts_playbook.yml 
… 
TASK [Display certain facts] ********************************************* 
****** 
ok: \lceillax-edg-r1] => {
"msg": "Na hoście lax-edg-r1 działa Ansible 15.8(3)M2" 
} 
ok: [lax-edg-r2] => { 
"msg": "Na hoście lax-edg-r2 działa Ansible 15.8(3)M2" 
} 
ok: [nyc-edg-r1] => { 
"msg": "Na hoście nyc-edg-r1 działa Ansible 15.8(3)M2" 
} 
ok: [nyc-edge-r2] => {
"msg": "Na hoście nyc-edg-r2 działa Ansible 15.8(3)M2" 
} 
… 
TASK [Wyświetlenie wszystkich faktów dla hostów] ************************* 
****** 
ok: [lax-edg-r1] => { 
     "hostvars": { 
         "lax-cor-r1": { 
... 
            "ansible facts": {
                 "net api": "cliconf",
                 "net gather network resources": [],
                 "net gather subset": [
                      "default" 
                 ], 
                 "net hostname": "lax-edg-r1",
                  "net_image": "flash0:/vios-adventerprisek9-m", 
                 "net_iostype": "IOS",
                  "net_model": "IOSv", 
                 "net python version": "3.10.4",
                 "net serialnum": "98U40DKV403INHIULHYHB",
                 "net system": "ios",
```

```
 "net_version": "15.8(3)M2", 
     "network_resources": {} 
 },
```
Możemy teraz wykorzystać fakty i łączyć je z klauzulą warunkową, aby dostosowywać sposoby działania wykonywanych operacji.

## Pętle Ansible

Ansible udostępnia szereg pętli, których można używać w playbookach, a są to: standardowe pętle, pętle operujące na plikach, podelementy, pętle do-until i wiele innych. W tym punkcie przyjrzymy się dwóm najczęściej używanym rodzajom pętli: pętlom standardowym i pętlom operującym na słownikach.

#### Pętle standardowe

Pętle standardowe w playbookach są często używane do łatwego wielokrotnego wykonywania podobnych zadań. Składnia tych pętli jest bardzo prosta: zmienna {{ item }} jest nazwą zastępczą, której są przypisywane kolejne elementy listy loop. W następnym przykładzie, zapisanym w pliku *standard\_loop.yml*, użyjemy polecenia echo, by dla hosta localhost wyświetlić w pętli wszystkie elementy listy loop.

```
- name: Wyświetlenie elementów listy w pętli 
   hosts: "localhost" 
  gather facts: false
   tasks: 
     - name: Wyświetlenie elementów listy w pętli 
       command: echo "{{ item }}" 
       loop: 
        - 'r<sup>1</sup>'
          - 'r2' 
         - 'r3'
         - 'r4'- 'r5'
```
A teraz spróbujmy wykonać tego playbooka:

```
(venv) $ ansible-playbook -i hosts_full standard_loop.yml 
PLAY [Wyświetlenie elementów listy w pętli] ****************************** 
***************************************************** 
TASK [Wyświetlenie elementów listy w pętli] ****************************** 
        ***************************************************** 
changed: [localhost] => (item=r1) 
changed: [localhost] => (item=r2) 
changed: [localhost] => (item=r3)
```
...

```
changed: [localhost] => (item=r4)changed: [localhost] => (item= r5)localhost
             : ok=1changed=1
                         unreachable=0failed=0 skipped=0 rescued=0 ignored=0
```
W analogiczny sposób możemy systematycznie dodawać do naszych urządzeń sieci VLAN. Kolejny playbook, zapisany w pliku standard loop vlan example.yml, pokazuje, w jaki sposób można dodać do urządzenia trzy sieci VLAN:

```
- name: Dodawanie kilku sieci VLAN
  hosts: "nyc-cor-r1"
  gather facts: false
  connection: network cli
  vars:
    vlan numbers: [100, 200, 300]
  tasks:
    - name: Dodanie sieci VLAN
      nxos config:
       lines:
            - vlan \{\{\item \}\}loop: " {\{ vlan numbers \}"
      register: output
```
Poniżej przedstawiłem wyniki wykonania tego playbooka:

```
(venv) $ ansible-playbook -i hosts full standard loop
vlan example.yml
changed: [nyc-cor-r1] => (item=100)changed: [nyc-cor-r1] => (item=200)
changed: [nyc-cor-r1] => (item=300)[WARNING]: To ensure idempotency and correct diff the input configuration
lines should be similar to how they appear if
present in the running configuration on device
: ok=1changed=1
                          unreachable=0nyc-cor-r1
failed=0 skipped=0 rescued=0 ignored=0
```
Jak widać w tym playbooku, lista, na której operuje petla, może być wczytywana ze zmiennej, co zwiększa elastyczność struktury playbooka:

```
... 
 vars: 
    vlan numbers: [100, 200, 300]
  tasks: 
     ... 
     loop: "{{ vlan numbers }}"
```
Pętla standardowa to świetne rozwiązanie pozwalające oszczędzić czas w przypadkach, gdy w playbooku musimy wykonywać powtarzające się zadania. W następnym podpunkcie rozdziału przedstawię pętlę operującą na słowniku.

#### Pętle operujące na słownikach

Kiedy musimy wygenerować konfigurację, często musimy posługiwać się encją zawierającą więcej niż jeden atrybut. Jeśli przypomnisz sobie przykład tworzenia sieci VLAN przedstawiony w poprzednim podpunkcie, to zapewne zwrócisz uwagę, że każda sieć VLAN ma kilka unikalnych atrybutów, takich jak opis, adres IP bramy i ewentualnie inne. Często do reprezentowania encji, w których chcemy umieszczać wiele atrybutów, możemy używać słownika.

Rozszerzmy poprzedni przykład poprzez zastosowanie w nim zmiennej słownikowej; zmodyfikowany kod przykładu znajdziesz w pliku *standard\_loop\_vlan\_example\_2.yml*. Zdefiniowaliśmy w nim słownik z informacjami o trzech sieciach VLAN, przy czym jego elementami są zagnieżdżone słowniki zawierające opis sieci oraz jej adres IP:

```
- name: Dodawanie kilku sieci VLAN 
  hosts: "nyc-cor-r1" 
 gather facts: false
  connection: network_cli 
  vars: 
     vlans: { 
 "100": {"description": "floor_1", "ip": "192.168.10.1"}, 
 "200": {"description": "floor_2", "ip": "192.168.20.1"}, 
         "300": {"description": "floor_3", "ip": "192.168.30.1"} 
     } 
  tasks: 
     - name: Dodanie sieci VLAN 
       nxos_config: 
         lines: 
             - vlan {{ item.key }} 
      with dict: "\{ \} vlans \}"
     - name: Skonfigurowanie sieci VLAN 
       nxos_config: 
         lines: 
              - description {{ item.value.description }} 
              - ip address {{ item.value.ip }}/24 
         parents: interface vlan {{ item.key }} 
      with dict: "\{ \text{ vlans } \}"
```
---

Pierwszym zadaniem określonym w tym playbooku jest dodanie sieci VLAN przy użyciu kluczy elementów. Z kolei drugie zadanie polega na skonfigurowaniu interfejsów VLAN przy użyciu wartości zapisanych w każdym z elementów słownika. Zauważ, że używamy parametru parent, aby jednoznacznie zidentyfikować sekcję, w której polecenia powinny być sprawdzane. Wynika to z faktu, że zarówno opis, jak i adres IP są konfigurowane w podsekcji interface vlan <numer> konfiguracji.

Przed wykonaniem polecenia musimy się upewnić, że na urządzeniu nyc-cor-r1 została właczona funkcja interfejsu warstwy 3.:

```
nyc-cor-r1(config)# feature interface-vlan
```
Następnie możemy uruchomić playbook tak, jak zrobiliśmy to wcześniej. Wygenerowane wyniki pokażą, że operacje zostały wykonane w petli dla każdego elementu słownika:

```
(venv) $ ansible-playbook -i hosts full standard loop vlan example 2.yml
changed: \lceil nyc-cor-r1 \rceil => \lceil tem = \lceil \lceil \text{key'} \rceil : \lceil 100 \rceil, 'value': \lceil \text{description'} \rceil'floor 1', 'ip': '192.168.10.1'}})
changed: [nyc-cor-r1] => (item={'key': '200', 'value': 'description':'floor 2', 'ip': '192.168.20.1'}})
changed: [nyc-cor-r1] => (item={'key': '300', 'value': 'description':'floor 3', 'ip': '192.168.30.1'}})
[WARNING]: To ensure idempotency and correct diff the input configuration
lines should be similar to how they appear if
present in the running configuration on device
changed: [nyc-cor-rl] => (item={'key': '100', 'value': 'description': }'floor 1', 'ip': '192.168.10.1'}})
changed: [nyc-cor-r1] => (item={'key': '200', 'value': 'description': }'floor 2', 'ip': '192.168.20.1'}})
changed: [nyc-cor-r1] => (item={'key': '300', 'value': 'description': }'floor 3', 'ip': '192.168.30.1'}})
: ok=2changed=2
                                    unreachable=0
nyc-cor-r1
failed=0 skipped=0 rescued=0 ignored=0
```
Kup ksi k

Końcowy efekt możemy sprawdzić na samym urządzeniu:

```
nyc-cor-r1# sh run 
interface Vlan100 
   description floor_1 
   ip address 192.168.10.1/24 
interface Vlan200 
  description floor 2
   ip address 192.168.20.1/24 
interface Vlan300 
   description floor_3 
   ip address 192.168.30.1/24
```
Informacje o innych rodzajach pętli dostępnych w frameworku Ansible można znaleźć w jego dokumentacji na stronie *https://docs.ansible.com/ansible/latest/user\_guide/ playbooks\_loops.html*.

Stosowanie pętli operujących na słownikach wymaga pewnej praktyki i uwagi podczas pierwszych kilku zastosowań. Ale podobnie jak pętle standardowe, także i pętle operujące na słownikach będą nieocenionym narzędziem w naszym przyborniku. Pętle Ansible są narzędziem, które może zaoszczędzić nam wiele czasu i znacząco poprawić czytelność playbooków. W następnym punkcie rozdziału przyjrzymy się szablonom Ansible, które pozwalają nam wprowadzać systematyczne zmiany w plikach tekstowych powszechnie używanych do konfigurowania urządzeń sieciowych.

## Szablony

Odkąd zacząłem pracować jako inżynier sieci, zawsze korzystałem z jakiegoś systemu szablonów. Z mojego doświadczenia wynika, że konfiguracje sieciowe wielu urządzeń zawierają sekcje, które są identyczne, zwłaszcza jeśli te urządzenia pełnią w sieci tę samą rolę.

W większości przypadków, gdy musimy przygotować do użycia nowe urządzenie, używamy tej samej konfiguracji w formie szablonu, zastępujemy wartości niezbędnych pól i kopiujemy plik na nowe urządzenie. Dzięki szablonom Ansible (*https://docs. ansible.com/ansible/latest/playbook\_guide/playbooks\_templating.html*) wszystkie te operacje można zautomatyzować.

Ansible w celu zapewnienia obsługi dynamicznych wyrażeń oraz dostępu do zmiennych i faktów używa silnika szablonów Jinja (*https://jinja.palletsprojects.com/en/3.1.x/*). Jinja ma własną składnię i metodę wykonywania pętli i warunków; na szczęście do naszych celów musimy znać tylko jego podstawy. Moduł szablonów Ansible jest ważnym narzędziem, którego będziemy używać w naszych codziennych zadaniach, dlatego większość tego punktu rozdziału poświęcę na jego dokładniejsze przedstawienie. Składnię szablonów Ansible będę wyjaśniał stopniowo, rozbudowując początkowo prosty playbook o coraz bardziej złożone zadania.

Podstawowa składnia użycia szablonu jest bardzo prosta; musimy tylko określić plik źródłowy i lokalizację docelową, do której należy go skopiować.

Zaczniemy od utworzenia nowego katalogu o nazwie *Templates*, w którym będziemy tworzyć nasze playbooki. Na razie utwórz pusty plik:

```
(venv) $ mkdir Templates 
(venv) $ cd Templates/ 
(venv) $ touch file1
```
Następnie użyjemy następującego playbooka o nazwie *template\_1.yml*, aby skopiować plik *file1* do pliku *file2*. Pamiętaj, że playbook jest wykonywany tylko na maszynie kontrolnej:

```
--- 
- name: Podstawy szablonów 
  hosts: localhost 
  tasks: 
     - name: Skopiuj plik i zapisz go pod inną nazwą
       template: 
         src=/home/echou/Mastering_Python_Networking_Fourth_Edition/ 
Chapter04/Templates/file1 
         dest=/home/echou/Mastering_Python_Networking_Fourth_Edition/ 
Chapter04/Templates/file2
```
Wykonanie tego playbooka spowoduje utworzenie nowego pliku:

```
(venv) $ ansible-playbook -i hosts template_1.yml 
PLAY [Podstawy szablonów] ************************************************ 
************************************************ 
TASK [Gathering Facts] *************************************************** 
************************************************ 
ok: [localhost] 
TASK [Skopiuj plik i zapisz go pod inną nazwą] 
    ******************************* 
************************************************ 
changed: [localhost] 
PLAY RECAP *************************************************************** 
************************************************ 
localhost : ok=2 changed=1 unreachable=0 
failed=0 skipped=0 rescued=0 ignored=0 
(venv) $ ls file* 
file1 file2
```
W naszych szablonach pliki źródłowe mogą mieć dowolne rozszerzenie, ale ponieważ są one przetwarzane przez silnik szablonów Jinja2, jako źródło szablonu utwórzmy plik tekstowy o nazwie *nxos.j2*. Szablon będzie zgodny z konwencją silnika Jinja polegającą na zapisywaniu zmiennych w podwójnych nawiasach klamrowych, a także używaniu nawiasów klamrowych i znaku procenta do określania poleceń:

```
hostname {{ item.value.hostname }}
feature telnet 
feature ospf 
feature bgp 
feature interface-vlan 
\{ if item.value.netflow enable \{feature netflow 
{% endif %} 
username {{ item.value.username }} password {{ item.value.password }}
role network-operator 
\{\text{\textdegree$} for vlan num in item.value.vlans \text{\textdegree$}vlan {{ vlan_num }} 
{% endfor %} 
{% if item.value.13 vlan interfaces %}
{% for vlan_interface in item.value.vlan_interfaces %} 
interface \{\overline{\} vlan interface.int num \}ip address {{ vlan interface.ip }}/24
{% endfor %} 
\{% \text{ endif } % \}
```
Teraz przygotujemy playbook do tworzenia szablonów konfiguracji bazujących na pliku *nxos.j2*.

#### Zmienne szablonów Jinja

Przedstawiony poniżej playbook *template\_2.yml* to zmodyfikowana wersja playbooka z poprzedniego przykładu, zawierająca następujące rozszerzenia:

- Używa pliku źródłowego *nxos2.j2*.
- $\blacksquare$  Nazwa docelowa jest teraz zmienną pobieraną ze zmiennej nexus devices zdefiniowanej w playbooku.
- Każde z urządzeń w grupie nexus devices zawiera zmienne, które w szablonie zostaną podstawione lub użyte w pętli.

Ten playbook może wyglądać na bardziej złożony niż poprzedni, ale gdyby usunąć z niego część definiującą zmienne, okaże się, że oba playbooki są do siebie bardzo podobne:

---

```
- name: Pętle w szablonach 
   hosts: localhost 
   vars: 
     nexus_devices: { 
        \sqrt{n}x-osv-1": {
              "hostname": "nx-osv-1", 
              "username": "cisco", 
              "password": "cisco", 
              "vlans": [100, 200, 300], 
             "l3 vlan interfaces": True,
              "vlan_interfaces": [ 
                  {"int_num": "100", "ip": "192.168.10.1"}, 
                  {"int_num": "200", "ip": "192.168.20.1"}, 
                  {"int_num": "300", "ip": "192.168.30.1"} 
              ], 
              "netflow_enable": True 
         }, 
         "nx-osv-2": { 
              "hostname": "nx-osv-2", 
              "username": "cisco", 
              "password": "cisco", 
              "vlans": [100, 200, 300], 
             "13 vlan interfaces": False,
              "netflow_enable": False 
 } 
     } 
   tasks: 
     - name: Tworzymy pliki konfiguracyjne routera 
       template: 
         src=/home/echou/Mastering_Python_Networking_Fourth_Edition/ 
Chapter04/Templates/nxos.j2 
         dest=/home/echou/Mastering_Python_Networking_Fourth_Edition/ 
Chapter04/Templates/{{ item.key }}.conf 
      with dict: "{ nexus devices }"
```
Nie wykonuj na razie tego playbooka; musimy jeszcze przyjrzeć się instrukcjom warunkowym if i pętlom for zapisanym w szablonach Jinja2 wewnątrz symboli  $\{8, 8\}$ .

#### Pętle w szablonach Jinja

W przedstawionym wcześniej szablonie *nxos.j2* zastosowaliśmy dwie pętle for; pierwsza z nich operuje na sieciach VLAN, a druga na interfejsach VLAN:

```
\{ for vlan num in item.value.vlans \{vlan {{ vlan_num }} 
{% endfor %} 
{% if item.value.l3_vlan_interfaces %} 
{% for vlan interface in item.value.vlan interfaces %}
interface {{ vlan interface.int num }}
```

```
 ip address {{ vlan_interface.ip }}/24 
{% endfor %} 
{% endif %}
```
Jak pamiętasz, w szablonach Jinja pętle mogą operować zarówno na listach, jak i na słownikach. W naszym przykładzie zmienna vlans jest listą, podczas gdy zmienna vlan\_interfaces jest listą słowników.

Pętla operująca na liście vlan interfaces jest zagnieżdżona wewnątrz instrukcji warunkowej. Jest to ostatnia rzecz, którą dodamy do naszego playbooka przed jego wykonaniem.

#### Instrukcje warunkowe w szablonach Jinja

Jinja obsługuje instrukcję warunkową if. W naszym przykładowym szablonie *nxos.j2* dodaliśmy ją w dwóch miejscach: w pierwszej instrukcji używamy zmiennej netflow, a w drugiej zmiennej l3\_vlan\_interfaces. Blok instrukcji warunkowej zostanie wykonany tylko wtedy, gdy jej warunek przyjmie wartość True:

```
<pominięte> 
\{ if item.value.netflow enable \{feature netflow 
{% endif %} 
<pominięte> 
{% if item.value.l3_vlan_interfaces %} 
<pominięte> 
{% endif %}
```
W playbooku zmiennej netflow enable przypisaliśmy wartość True dla urządzenia nx-os-v1, a dla urządzenia nx-os-v2 przypisaliśmy wartość False.

```
 vars: 
     nexus_devices: { 
         "nx-osv-1": {
              <pominięte> 
              "netflow_enable": True 
          }, 
          "nx-osv-2": { 
              <pominięte> 
              "netflow_enable": False 
 } 
     }
```
I w końcu możemy wykonać playbook:

```
(venv) $ ansible-playbook -i hosts template_2.yml 
PLAY [Pętle w szablonach] ************************************************ 
        ************************************************ 
TASK [Gathering Facts] *************************************************** 
************************************************
```

```
ok: [localhost]
```
TASK Tworzymy pliki konfiguracyjne routera] \*\*\*\*\*\*\*\*\*\*\*\*\*\*\*\*\*\*\*\*\*\*\*\*\*\*\*\*\*\* changed: [localhost] => (item={'key': 'nx-osv-1', 'value': {'hostname': 'nx-osv-1', 'username': 'cisco', 'password': 'cisco', 'vlans': [100, 200, 300], '13 vlan interfaces': True, 'vlan interfaces': [{'int num': '100', 'ip': '192.168.10.1'}, {'int num': '200<sup>T</sup>, 'ip': '192.168.20.1'}, {'int num': '300', 'ip': '192.168.30.1'}], 'netflow enable': True}}) changed:  $[localhost]$  =>  $(item={'key': 'nx-osv-2', 'value': {'hostname':}}$ 'nx-osv-2', 'username': 'cisco', 'password': 'cisco', 'vlans': [100, 200, 300], '13 vlan interfaces': False, 'netflow enable': False}}) \*\*\*\*\*\*\*\*\*\*\*\*\*\*\*\*\*\*\*\*\*\*\*\*\*\*\*\*\* localhost  $: ok=2$  $changed=1$  $unreachable=0$  $A = h$ skipped=0 rescued=0 ignored=0

Czy pamiętasz, że nazwy plików docelowych są określane na podstawie wzorca {{item.key}}.conf? A zatem utworzone zostały dwa pliki o nazwach odpowiadających nazwom urządzeń:

 $$1s$ nx-os\* nx-osv-1.conf nx-osv-2.conf

Sprawdźmy podobieństwa i różnice obu tych plików konfiguracyjnych, aby upewnić się, że zostały w nich odpowiednio wprowadzone wszystkie zamierzone zmiany. Oba pliki powinny zawierać elementy statyczne, takie jak feature ospf, nazwy hostów i inne zmienne powinny zostać odpowiednio zastąpione, natomiast tylko plik nx-osv-1.conf powinien mieć włączony netflow, a także zawierać konfigurację interfejsu vlan warstwy 3.:

```
$ cat nx-osv-1.conf
hostname nx-osv-1
feature telnet
feature ospf
feature bgp
feature interface-vlan
feature netflow
username cisco password cisco role network-operator
vlan 100vlan 200
vlan 300
interface 100
  ip address 192.168.10.1/24
interface 200
  ip address 192.168.20.1/24
interface 300
  ip address 192.168.30.1/24
```
Poniżej przedstawiłem zawartość pliku *nx-osv-2.conf*:

```
$ cat nx-osv-2.conf 
hostname nx-osv-2 
feature telnet 
feature ospf 
feature bgp 
feature interface-vlan 
username cisco password cisco role network-operator 
vlan 100 
vlan 200 
vlan 300
```
Fajne, prawda? Zastosowanie szablonów z pewnością może nam zaoszczędzić mnóstwo czasu na wykonanie pracy, która wcześniej wymagała wielokrotnego kopiowania i wklejania. Jeśli o mnie chodzi, to moduł szablonów był dla mnie dużym przełomem. Kilka lat temu już ten jeden moduł wystarczył, aby zmotywować mnie do nauki i rozpoczęcia korzystania z Ansible.

## Podsumowanie

W tym rozdziale przedstawiłem framework automatyzacji Ansible udostępniany jako oprogramowanie typu *open source*. W przeciwieństwie do skryptów automatyzacji sieci opartych na bibliotece Pexpect i API Ansible do automatyzacji operacji na urządzeniach sieciowych udostępnia warstwę o wyższym poziomie abstrakcji, nazywaną playbookiem.

Ansible to framework do automatyzacji o ogromnych możliwościach, zdolny do zarządzania dużymi infrastrukturami. W tej książce koncentrujemy się na zarządzaniu urządzeniami sieciowymi, ale Ansible jest w stanie zarządzać serwerami, bazami danych, infrastrukturą chmurową i nie tylko. W tym rozdziale przedstawiłem jedynie niewielki ułamek jego możliwości. Jeśli uważasz, że Ansible jest narzędziem, o którym chciałbyś dowiedzieć się więcej, to doskonałym punktem wyjścia będzie jego dokumentacja. A gdybyś chciał się zaangażować, to społeczność Ansible jest przyjazna i chętnie wita nowych członków.

W rozdziale 5., pt. "Kontenery Dockera dla inżynierów sieci", przedstawię Dockera i zacznę wprowadzać Cię w świat kontenerów.

## Skorowidz

#### A

ACI, Application Centric Infrastructure, 98, 105 ACL, access control list, 133, 356 adresy IP elastyczne, 358 maszyny wirtualnej, 386 MAC, 210 URL, 293 dynamiczne zmienne, 294 generowanie, 295 analiza danych LLDP, 259 sieciowych, 407 datagramu NetFlow, 266 wyników, 93 Ansible, 131 brak agentów, 141 Content Collection, 143 fakty sieciowe, 150 idempotentność, 142 implementacja list dostępu, 206 instalacja, 136 pętle operujące na słownikach, 154 pętle standardowe, 152 playbook, 139 rozszerzalność, 143 szablony, 156 użycie, 135 wersje frameworka, 134 wyrażenia warunkowe, 147 zagnieżdżanie ewidencji, 145 zarządzanie hostami, 137 zmienianie konfiguracji, 149 API, application programming interface, 56, 90 Azure, 372 konkretnego urządzenia, 304 oparte na Flasku, 289

strukturalne wyniki, 93 typu RESTful, 313 urządzeń, 302 Arista, 119 Cisco, 98 Juniper Networks, 110 zasobu sieciowego, 297 zawartości sieci, 299 Arista eAPI, 120 Pyeapi, 124 ARNs, Amazon Resource Names, 346 asynchroniczne operacje wejścia-wyjścia, 318 atak typu Blokada usług, 204 typu DDoS, 366 typu Ping of Death, 204 typu exploit, 366 autoryzacja, 310 AWS, Amazon Web Services, 334 CLI, 337 CloudFormation, 353 CloudFront, 345 CloudFront CDN, 345 dostępność usług, 341 grupy bezpieczeństwa, 356 IAM, 337 dodawanie użytkownika, 338 uwierzytelnianie użytkownika, 339 użytkownicy, 338 konfiguracja, 335 konsola, 336 regiony, 341, 343, 344 sieciowe listy ACL, 356 strefy dostępności, 340, 344 usługi sieciowe, 369 AZ, availability zones, 340 Azure administracja, 372 Cloud Shell, 374

ExpressRoute, 402 globalna infrastruktura, 380 grupy zabezpieczeń, 399 interfejs sieciowy, 385 jednostki usług, 376 konfiguracja, 371 Load Balancer, 404 maszyny wirtualne, 384–386 peering sieci VNet, 390 Python SDK, 387 routing, 392 równoważenie obciążenia, 404 sieci VPN, 399 sieci wirualne VNet, 381 punkty końcowe, 389 tworzenie, 383 subskrypcje, 373 topologia sieci, 393 usługi sieciowe, 369, 370, 372 zasoby sieciowe, 387

#### B

baza informacji zarządzania, MIB, 221 Beats pozyskiwanie danych, 426 bezpieczeństwo sieci, 38, 187 sieci wirtualnej, 397 VPC, 357 BGP, Border Gateway Protocol, 362 biblioteka GitPython, 465 jsonrpclib, 122 Matplotlib, 230 matplotlib.dates, 233 ncclient, 99, 102 Netmiko, 84 Paramiko, 77 Pexpect, 67, 305 Pyeapi, 124 PyEZ, 115 Pygal, 238 PyGithub, 466 PySNMP, 225 Requests, 100, 422 Scrapli, 327 unittest, 504 Werkzeug, 310 blokada GIL, 321

brama NAT, 360 działanie, 360 tworzenie, 361 Site-to-Site VPN, 401 VPN, 361, 399 VPN klienta, 401

#### C

Cacti, 242 instalacia, 243 CDN, content delivery network, 365 centra danych, data centers, 27 brzegowe, 30 klasy korporacyjnej, 27 w chmurze, 28 chmura AWS, 334 Azure, 368 ciągła integracja, CI, 472, 474 integracja/ciągłe wdrażanie, CI/CD, 480 Cisco ACI, 105 ACI Tenants, 107 DevNet, 64 DevNet Sandbox, 64 IOS-XE, 108 Meraki, 109 NX-API, 99 CLI, 56 stosowanie, 57 Cloud Shell, 374 CloudFormation tworzenie VPC, 353 CloudFront, 365 CML, Cisco Modeling Labs, 61, 62 Containerlab, 181

#### D

DevOps, 181 Direct Connect, 362 Django, 287 DNS, Domain Name System, 37 Docker, 164 Engine, 477 instalowanie, 166

Docker opcje sieciowe, 177, 180 polecenia, 167 tworzenie aplikacji, 166, 168 udostępnianie obrazu kontenera, 172 użycie docker-compose, 175 zalety, 165 drzewo ifEntry, 228 DSL, domain-specific language, 143 dynamiczne operacje sieciowe, 305 dziennik Syslog, 211

#### E

eAPI, 120 przygotowanie, 120 zastosowanie, 122 EC2, Elastic Compute Cloud, 335, 346 elastic adres IP, EIP, 358 Elastic Filebeat dziennik Cisco, 429 NetFlow dane wejściowe, 430 Stack, 408 analiza danych sieciowych, 407 Beats, 427 jako usługa, 415 widok danych, 420 zarządzanie indeksem, 420 zarządzanie stosem, 419 zastosowanie, 417 Elasticsearch, 412, 416 generowanie indeksu, 418 obsługa w Pythonie, 422 wyszukiwanie, 432 ELB, Elastic Load Balancing, 364 ELK, Elasticsearch, Logstash, Kibana, *Patrz* Elastic Stack etykieta, tag, 447 ExpressRoute, 402

#### F

Filebeat, 427 instalacja, 427 Flask, 287, 289 klient HTTPie, 291 konfiguracja frameworka, 288 obsługa adresów URL, 293 operacje asynchroniczne, 308

rozszerzenie httpauth, 310 SQLAlchemy, 297 tworzenie webowych API, 289 uruchamianie w kontenerach, 313 użycie formatu JSON, 296 wersje, 289 zastosowanie, 290 format ISON, 296 framework Ansible, 131 Django, 287 Flask, 287 Nornir, 86 pyATS, 512, 518 pytest, 504 frameworki webowe, 285 funkcje, 52

#### G

gałąź, branch, 447, 455 Genie, 512 geografie, geographies, 381 GIL, global interpreter lock, 321 Git, 444, 445 gałęzie, 455 konfiguracja, 449 terminologia, 447 współdziałanie, 470 zalety, 446 zastosowanie, 451 GitHub, 448 adres URL repozytorium, 458 kopiowanie repozytorium, 462 prośba o pobranie, 463 przycisk Fork, 462 repozytorium, 460 synchronizacja repozytorium, 457 GitLab ciągła integracja, 472 instalowanie, 476, 478 pulpit, 479 runnery, 480 sieciowy przykład użycia, 489 ustawienia SMTP, 479 zastosowanie, 481 GitPython, 465 GNS3, 64 graf, 253 nieskierowany, 254 skierowany, 254

Graphviz, 250 instalacja, 252 tworzenie grafów, 253 grupy bezpieczeństwa AWS, 356, 398 bezpieczeństwa sieci, NSG, 397

#### H

hipernadzorca, hypervisor, 65 hosty, hosts, 26 HTTPie, 291

#### I

IaaS, Infrastructure-as-a-Service, 334, 369 IaC, 91 modelowanie danych, 96 IAM, Identity and Access Management, 337 IBN, intent-based networking, 92 idempotentność, idempotency, 88, 142 identyfikator obiektu, OID, 221 UUID, 308 IDF, Intermediate Distribution Frame, 28 IDN, intent-driven networking, 92 indeks Elastic Filebeat, 429 Syslog, 425 infrastruktura jako kod, IaC, 91 jako usługa, IaaS, 334, 369 instrukcje warunkowe, 160 elif, 50 else, 50 if, 50 interaktywna powłoka, interactive shell, 43 interfejs API ACI, 106 API XML, 116 eAPI, 120 NX-API, 99 programowania aplikacji, API, 56, 90 wiersza poleceń, CLI, 56 internet, 25 internet rzeczy, Internet of Things, 26 IP, Internet Protocol, 26, 37 nagłówek IPv4, 38 nagłówek IPv6, 38 IPFIX, 265

#### J

język DSL, 143 Python, 23, 39 Juniper, 111 NETCONF, 113 PyEZ, 115

#### K

Kibana, 412, 414 metryki, 441 narzędzia dla programistów, 433 tabela, 442, 431 tworzenie indeksu, 419 wizualizacja danych, 431, 436 wykres kołowy, 437, 440 klasy, 52 komponenty sieciowe, 27 konfiguracje początkowe testów, test fixtures, 496 konsola AWS, 336 CML, 62 kontenery Dockera, 163 orkiestracja, 175 uruchamianie Flaska, 313 zastosowania w sieciach, 181 kontroler Cisco ACI, 107 Cisco Meraki, 109 kopie zapasowe automatyczne tworzenie, 467 Kubernetes, 185 KVM, 65

#### L

laboratoria modelowania Cisco, 61 laboratorium sieciowe, 59 LAN, local area network, 25 listy dostępu, 205, 356 adresów MAC, 210 implementacja, 206 LLDP, Link Layer Discovery Protocol, 251 obsługa protokołu, 256 prezentowanie węzłów sieci, 256

Logstash, 415 konfiguracja, 417, 425 pozyskiwanie danych, 424

#### M

mapy, 47 maszyny wirtualne Azure, 385 adresy IP, 386 tworzenie, 384 Matplotlib, 230, 237 instalacia, 231 prezentacja wyników SNMP, 233 tworzenie wykresu, 231, 234, 237 MDF, Main Distribution Frame, 27 MIB, management information base, 221 model danych, 96 klient-serwer, 34 NETCONF, 111 OSI, 31 YANG, 104 moduł, 53 asyncio, 323 pytest, 505 socket, 267 struct, 267 unittest, 501 monitorowanie sieci, 218, 249 Graphviz, 250 NetFlow, 266 oparte na przepływach, 265 przy użyciu ntop, 270 stosowanie Cacti, 242 użycie LLDP, 256 użycie SNMP, 221 wizualizacja danych, 230 MPLS, Multi-Protocol Label Switching, 110, 363

#### N

narzędzie Azure AZ, 375 Batfish, 518 Cacti, 242 curl, 419 docker-compose, 175 Filebeat, 427 Graphviz, 250 HTTPie, 291

Inspector, 436 MRTG, 242 NfSen, 271 ntop, 270 ping, 203 pip, 77, 100, 115 PIP, 337 RRDtool, 242 Scapy, 194 tcpdump, 196 NAT, 38, 334, 360 NETCONF, 98, 111 NetFlow, 265 Netmiko, 84 Nornir, 86 ntop, 270 instalacja, 271 monitorowanie ruchu, 273 rozszerzenia, 273 NumPy, 231 NX-API, 95, 99 NX-API Developer Sandbox, 101

#### O

obrazy kontenerów Docker, 172 obsługa adresów URL, 293 zdarzeń, 326 OID, object identifier, 221 operacje asynchroniczne, 308, 318, 331 synchroniczne, 331 operatory, 49 oprogramowanie jako usługa, SaaS, 334, 369 orkiestracja kontenerów, 175 osobisty żeton dostępu, PAT, 459

#### P

PaaS, Platform-as-a-Service, 334, 369 pakiet AWS CLI, 337 pakiety, 53 przechwytywanie, 198 Paramiko instalacja, 77 interakcje idempotentne, 88 przegląd biblioteki, 77 zarządzanie serwerami, 81 zastosowanie, 80, 83

parsowanie danych NetFlow, 266 kodu XML, 499 PAT, Personal Access Token, 360, 459 peering sieci VNet, 390 VPC, 356 Pexpect, 305 instalacja, 67 przegląd biblioteki, 68 użycie biblioteki, 72–76 wady, 88 pętla for, 51 while, 51 pętle Ansible, 152 piaskownice NX-API, 100, 101 Cisco DevNet, 106 platforma jako usługa, PaaS, 334, 369 playbook, 139, 258 topologia sieci, 263 plik gitignore, 450 pobranie, fetch, 447 pokrycie testami, test coverage, 496 polecenie access-group, 92 access-list, 92 agalaxy install, 144 ansible-galaxy collection list, 143 ansible-playbook, 140, 171 apt, 387 aws configure, 339 aws ec2 describe-regions, 343 az login, 376 az network vnet list, 390 build, 169 checkout, 455 commit -m, 452 configuration, 85, 126 containerlab deploy, 183 containerlab destroy, 185 curl, 419 deactivate, 66 docker, 165 compose, 176 container ls, 167 exec, 167 image, 167 network, 167 network ls, 180

network rm, 180 rmi, 170 run, 167 dot, 252 echo, 152 enable, 80 filter-list, 92 git config -l, 451 fetch, 471 log, 453 pull, 459 rm, 456 hostname, 189 ifconfig, 189 ip link, 189 merge, 456 netplan apply, 190 new\_connection.recv(), 79 ping, 193 plt.show(), 231 Python3, 42 rank, 262 revert, 454 route, 192 service Filebeat, 428 sflowtool, 279 show, 83, 85, 125 ip interface brief, 93, 95 interface em1, 117 lldp neighbors, 260 lldp neighbors2, 258 management api http-commands, 120 running-config, 126, 128 version, 70, 100, 113, 328, 489 sudo, 202 terminal length 0, 80 time.sleep(), 81 traceroute, 193 PowerShell, 374, 379 program, *Patrz* narzędzie programowanie oparte na testach, TDD, 493 zorientowane obiektowo, OOP, 52 programowo definiowane sieci rozległe, 31 protokoły internetowe, 33 sieciowe, 34

protokół BGP, 362 IP, 23, 37 LLDP, 251 NETCONF, 98, 104, 111 SNMP, 221 SSHv2, 81 TCP, 23, 35 UDP, 36 przechwytywanie pakietów, 198 przepływ, flow, 265 próbkowany, 277 przywracanie, checkout, 447 pyATS, 512, 518 Pyeapi, 124 instalacja, 124 zastosowanie, 125 PyEZ, 115 instalacja, 115 zastosowanie, 117 Pygal, 238, 242 instalacja, 238 prezentowanie wyników SNMP, 239 tworzenie wykresów SVG, 238 PyGithub, 466 tworzenie kopii zapasowych, 467 PySNMP, 225 Python, 23, 39 analizowanie datagramów NetFlow, 266 bezpieczeństwo sieci, 187 blokada GIL, 321 framework Ansible, 131 frameworki webowe, 285 funkcje, 52 klasy, 52 moduł, 53 asyncio, 323 pytest, 505 socket, 267 struct, 267 unittest, 501 monitorowanie sieci, 218, 249 obsługa Elasticsearch, 422 obsługa UFW, 215 operatory, 49 pakiety, 53 rozszerzanie ntop, 273 SDK, 337 sterowanie przepływem, 50 środowisko wirtualne, 66

testowanie, 504 tworzenie usług webowych, 283 typy danych, 43 uruchamianie programów, 42 wizualizacja danych, 230

#### R

referencja, ref, 447 repozytorium, repository, 447 Docker Hub, 173 REST, representational state transfer, 283 RESTful, 283 routing, 349, 351, 392, 396 IP, 39 w sieciach wirtualnych, 392 RPC, Remote Procedure Call, 111 runner, 480

#### S

SaaS, Software-as-a-Service, 334, 369 scalenie, merge, 447 Scapy, 194 instalowanie, 194 przechwytywanie pakietów, 198 przykłady użycia, 196 Scrapli, 327 operacje asynchroniczne, 329 przykład zastosowania, 327 sterowniki, 329 SDK, software development kit, 91 SDN, Software-Defined Networking, 334 sekwencje, 44 sFlow, sampled flow, 265, 277 RT, 278, 280 Sflowtool, 278 sieci intuicyjne, 92 w chmurze AWS, 334 w chmurze Azure, 368 wirtualne Azure, VNets, 381 grupy zabezpieczeń, 397 punkty końcowe, 389 tablice routingu, 396 trasowanie, 392 tworzenie, 383 sieć Clos, 29 dostarczania treści, CDN, 365

hosta kontenerów, 178 lokalna, 25 mostkowa, 179 skanowanie portów TCP, 199 SLA, service-level agreement, 362 słownik, dictionary, 47 słowo kluczowe async, 324 await, 324 class, 52 def, 52 SNMP, 221 działanie protokołu, 221 implementacja silnika, 225 konfigurowanie opcji, 223 prezentacja wyników użycie Matplotlib, 233 prezentowanie wyników użycie Pygal, 239 SQLAlchemy, 297 SSH, 75 strefy dostępności, AZ, 340 SVG, Scalable Vector Graphics, 238 Syslog, 211 system operacyjny NOS, 182 VyOS, 128 zarządzania treścią, 444 szablony Ansible, 156 Jinja instrukcje warunkowe, 160 pętle, 159 zmienne, 158

#### Ś

ściągnięcie, pull, 447

#### T

tablice asocjacyjne, associated arrays, 48 mieszające, hashing table, 48 routingu, 349, 351, 393, 396 TCL, Tool Command Language, 67 TCP, Transmission Control Protocol, 24, 35 cechy protokołu, 35 funkcje, 35

komunikaty, 36 nagłówek, 35 transfer danych, 36 TDD, test-driven development, 493 test funkcjonalny, functional test, 496 integracyjny, integration test, 496 jednostkowy, unit test, 495 systemowy, system test, 496 testowanie Ansible, 511 bezpieczeństwa, 510 dostępności, 508 konfiguracji sieciowych, 511 opóźnień sieci, 509 transakcji, 510 topologia jako kod, 496 laboratorium, 68, 99, 137, 145, 189, 220, 252, 288, 410, 477, 497 sieci, 261, 263, 264 sieci Azure, 393 transfer danych, 36 translacja adresów portów, PAT, 360 sieciowych, NAT, 38, 334, 360 trasowanie, *Patrz* routing tworzenie aplikacji w Dockerze, 166 bramy NAT, 361 grafów, 253 kopii zapasowych, 467 maszyny wirtualnej, 384 modelu danych, 97 sieci wirtualnej, 381, 383 usług webowych, 283 VPC, 348, 353 wykresów, 231, 234, 237 2D, 230 SVG, 238 zasobów sieciowych, 387 typ None, 44 typy liczbowe, 44

#### U

UDP, User Datagram Protocol, 25, 36 nagłówek, 37 UFW, Uncomplicated Firewall, 187, 211 obsługa w Pythonie, 215

urządzenia fizyczne, 59 wirtualne, 59 usługa AWS Amazon GuardDuty, 366 CDN, 365 CloudFront, 365 EC2, 335, 342 Shield, 366 Transit VPC, 366 WAF, 366 Azure DDoS Protection, 405 DNS, 405 sieciowa usługa kontenerowa, 405 VNet TAP, 405 DNS Route 53, 365 ELB, 364 Filebeat, 428 IAM, 337, 346 VNet punkty końcowe, 389 usługi sieciowe Azure, 370, 372 webowe, 283 uwierzytelnianie, 310, 378

wirtualna brama prywatna, VPG, 362 chmura prywatna, *Patrz* VPC wirtualne laboratorium, 59 sieci lokalne, VLAN, 214 sieci prywatne, VPN, 361, 399 środowisko Pythona, 66 wizualizacja danych, 230 wtyczka asyncssh, 329 LibSSH, 140 wykres kołowy, 237, 241 kołowy w Kibanie, 437, 440 liniowy, 232 wykresy SVG, 238 wyrażenia regularne, 212 warunkowe w Ansible, 147 wywołanie NX-API, 95

#### $\mathbf x$

XML, Extensible Markap Language, 111

#### Y

YANG, 98, 104

#### Z

zapora sieciowa AWS WAF, 366 zarządzanie treścią, *Patrz* Git zmianą, 473 zatwierdzenie, commit, 447 zbiory, 48 zmienne, 158 URL, 294

#### Ź

źródło danych wejściowych, 245

#### V

VIRL, Virtual Internet Routing Lab, 61 VLAN, virtual local area network, 214 VNet, 382 peering sieci, 390 VNets, Azure virtual networks, 381 VPC, virtual private cloud, 345, 346 bezpieczeństwo, 357 stosowanie peeringu, 355 tablica tras, 349 tworzenie, 348, 353 VPG, virtual private gateway, 362 VPN, virtual private network, 361, 399 połączenie z VPC, 362 VyOS, 128

#### W

warstwy modelu OSI, 32 wieloprocesowość, 320 wielowątkowość, 321

# PROGRAM PARTNERSKI GRUPY HELION

1. ZAREJESTRUJ SIĘ<br>2. PREZENTUJ KSIĄŻKI

Zmień swoją stronę WWW w działający bankomat!

Dowiedz się więcej i dołącz już dzisiaj! http://program-partnerski.helion.pl

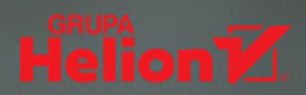

## Chcesz mieć sieć najnowszej generacji? **Python iest dla Ciebie!**

Programiści cenią Pythona za wyrazistość i zwięzłość kodu, a także za bogatą kolekcję narzędzi i bibliotek. Z tych zalet mogą korzystać również inżynierowie sieci. Programistyczne zarządzanie siecią stanowi odpowiedź na rozwój technologii – tradycyjny interfejs wiersza poleceń i pionowo zintegrowane metody kontroli sieci nie są już najlepszymi sposobami zarządzania współczesnymi sieciami.

Oto uzupełnione i zaktualizowane wydanie bestsellerowego przewodnika dla inżynierów sieci. Dzięki niemu przeidziesz trudna (ale ekscytująca!) drogę od tradycyjnej platformy do platformy sięciowej opartej na najlepszych praktykach programistycznych. Zaczniesz od zagadnień podstawowych, aby następnie zagłębić się w tajniki stosowania bibliotek Pexpect, Paramiko czy Netmiko do komunikacji z urządzeniami sieciowymi. W kolejnych rozdziałach znajdziesz solidny przeglad różnych narzędzi wraz ze sposobami ich użycia: Cisco NX-API, Meraki, Juniper PyEZ, Ansible, Scapy, PySNMP, Flask, Elastic Stack i wielu innych. Rozeznasz się również w kwestiach związanych z kontenerami Dockera, a także usługami sieciowymi chmur AWS i Azure. Lektura tej książki pozwoli Ci się w pełni przygotować na następną generację sieci!

W książce miedzy innymi:

- · interakcja Pythona z urządzeniami sieciowymi
- · uzyskiwanie informacji o sieci i analiza danych sieciowych
- · tworzenie wysokopoziomowych API
- · korzystanie z biblioteki AsynclO
- · paradygmat programowania sterowanego testami w Pythonie
- zastosowanie GitLab w praktykach DevOps w kontekście zagadnień sieciowych

Eric Chou od ponad 20 lat zajmuje się inżynieria sięci. Pracował nad sięciami takich firm jak Amazon i Microsoft. Jest również autorem bestsellerów poświęconych bezpieczeństwu, przetwarzaniu danych i programowaniu. Posiada wiele amerykańskich patentów w dziedzinie telefonii IP i sieci.

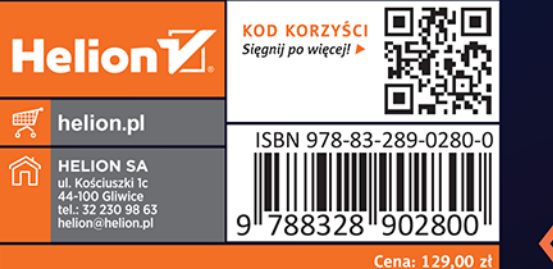

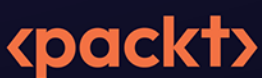